# **I-9048 / I-8048W Module Common User Manual**

**(For Windows/WinCE platform) V 1.0.2 October 2020**

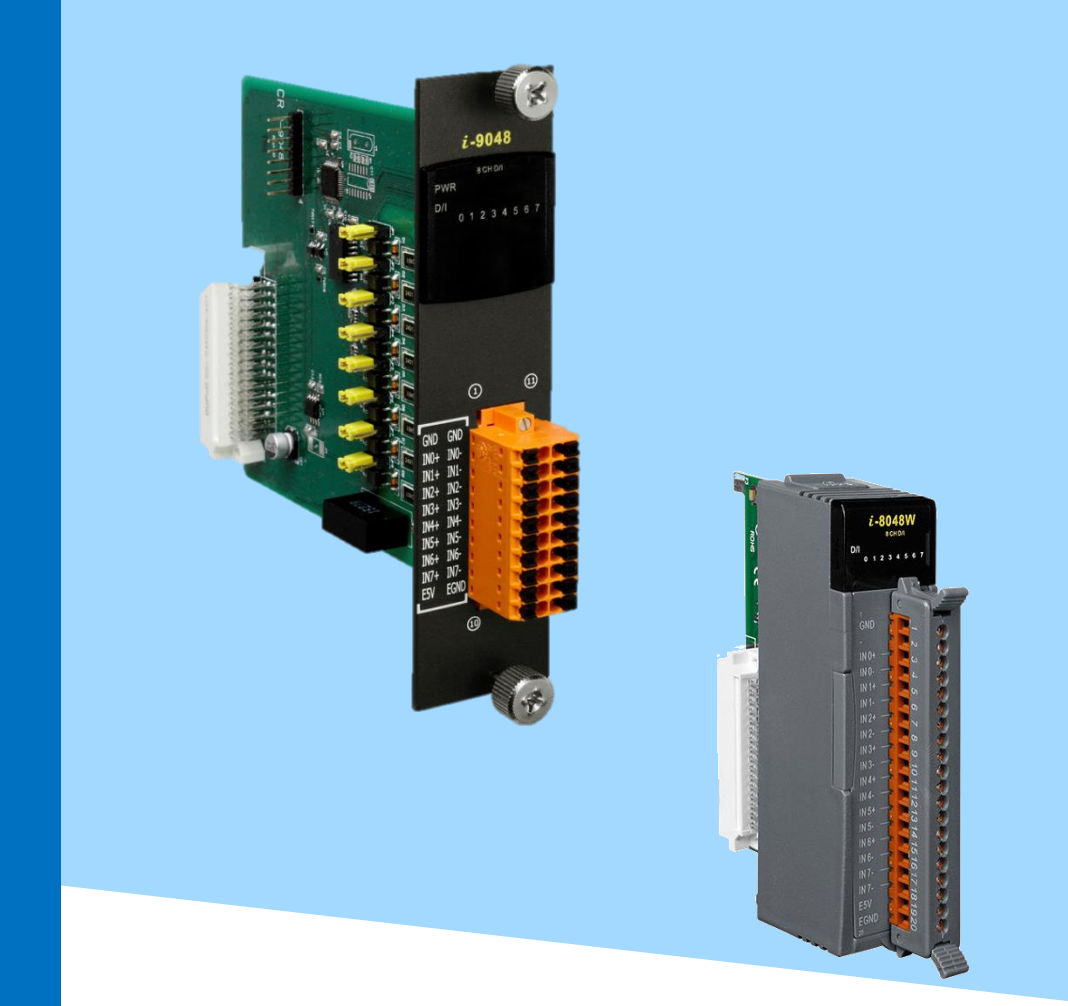

Written by Sean Hsu Edited by Anna Huang

#### **Warranty**

All products manufactured by ICP DAS are under warranty regarding defective materials for a period of one year, beginning from the date of delivery to the original purchaser.

#### **Warning**

ICP DAS assumes no liability for any damage resulting from the use of this product. ICP DAS reserves the right to change this manual at any time without notice. The information furnished by ICP DAS is believed to be accurate and reliable. However, no responsibility is assumed by ICP DAS for its use, nor for any infringements of patents or other rights of third parties resulting from its use.

#### **Copyright**

Copyright © 2020 by ICP DAS Co., Ltd. All rights are reserved.

#### **Trademarks**

Names are used for identification purposes only and may be registered trademarks of their respective companies.

#### **Contact Us**

If you have any problems, please feel free to contact us. You can count on us for a quick response. Email: service@icpdas.com

# <span id="page-2-0"></span>**Table of Contents**

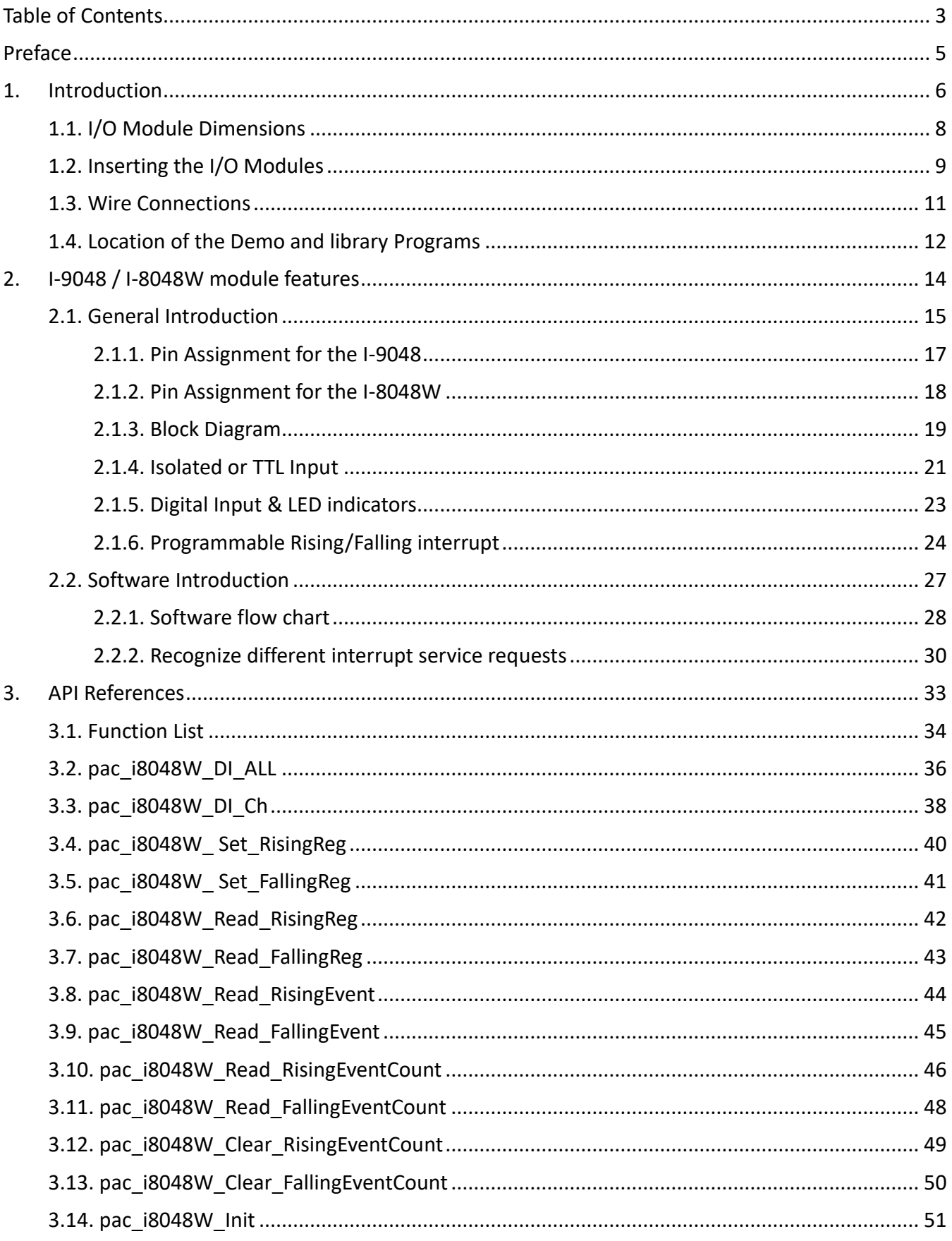

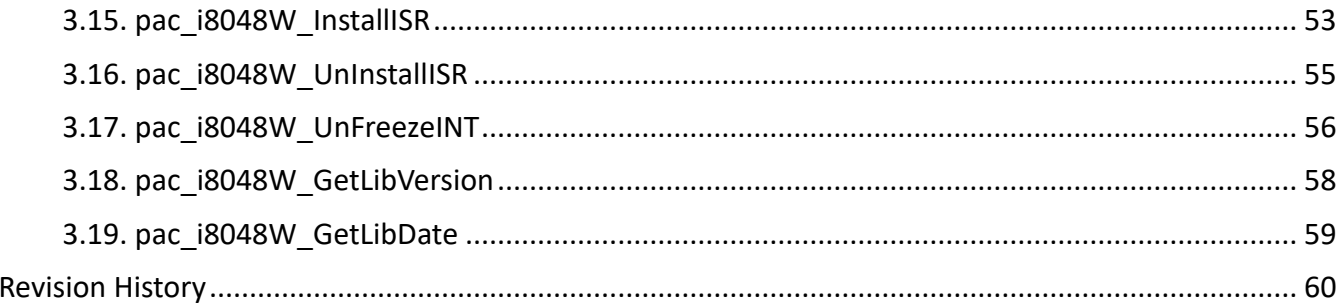

# <span id="page-4-0"></span>**Preface**

The I-9048 / I-8048W is an 8-channel digital input module with hardware interrupt capability for real-time system application. Each channel can be programmed as an interrupt input channel to invoke an interrupt on falling edges, rising edges or both falling and rising edges. Each channel can be eithers Isolated or Non-isolated TTL Input, selectable by Jumper.

The module includes LED indicators are provided for monitoring DI channel status, together with $\pm 4$  kV ESD protection and 1500 Vrms intra-module isolation.

The information contained in this manual is divided into the following topics:

- Chapter 1, "Introduction" This chapter provides information related to the hardware, such as the specifications, the jumper settings details and wiring information.
- Chapter 2, "I-9048 / I-8048W features" –– This chapter introduces the features of I-9048 / I-8048W module.
- Chapter 3, "API References" This chapter describes the functions provided in the I-9048 / I-8048W library together with an explanation of the differences in the naming rules used for the different Windows platforms.

# <span id="page-5-0"></span>**1. Introduction**

The I-9K/I-8K series module is based on a parallel interface with high communication speed. The differences between the I-9K and I-8k series are listed as follows:

### **I/O module features comparison**

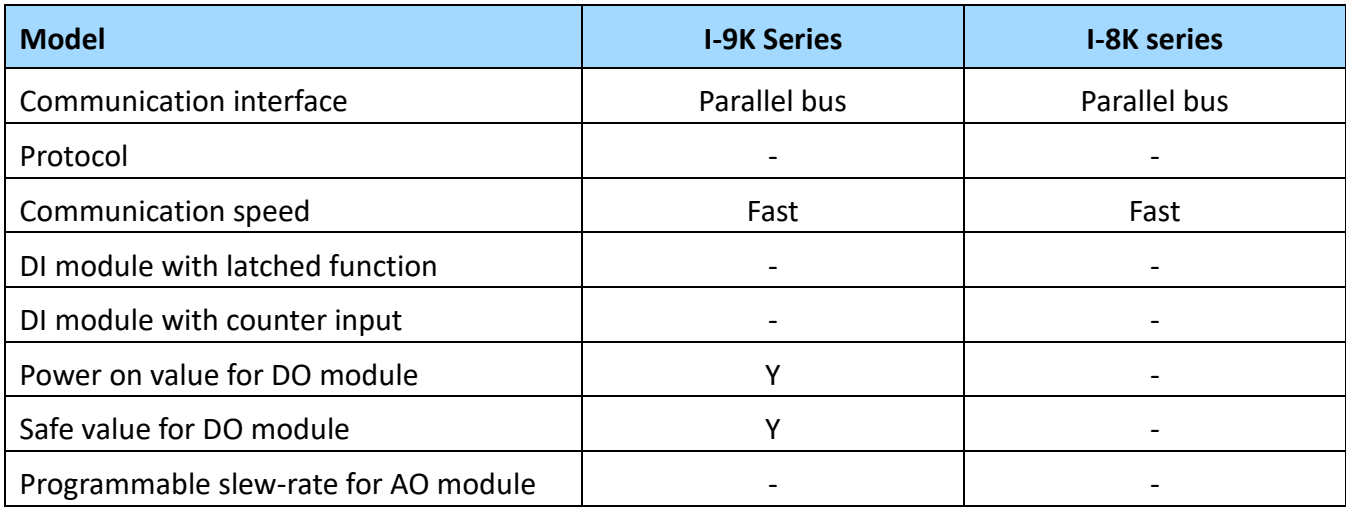

Refer to

http://www.icpdas.com/en/product/guide+Remote\_I\_O\_\_Module\_\_and\_\_Unit+PAC\_\_%EF%BC%86a mp; Local 10 Modules+I-9K I-97K Series for more details regarding of I-9K series module specification, jumper settings details and wiring information.

Refer to

http://www.icpdas.com/en/product/guide+Remote\_I\_O\_\_Module\_\_and\_\_Unit+PAC\_\_%EF%BC%86a mp; Local I O Modules+I-8K I-87K Series (High Profile) for more details regarding of I-8K series module specification, jumper settings details and wiring information.

Those I-9K Modules must work then plugin any slot with the following PAC:

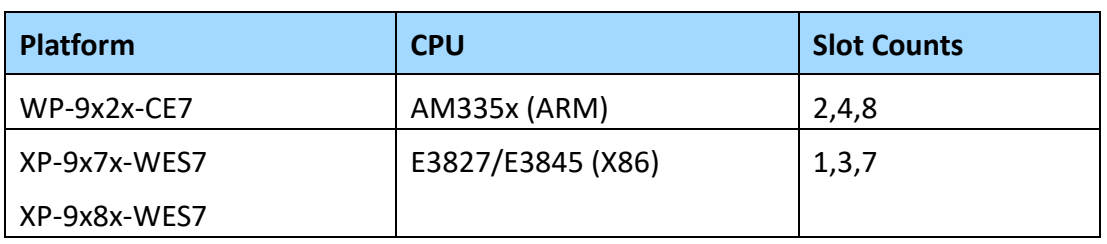

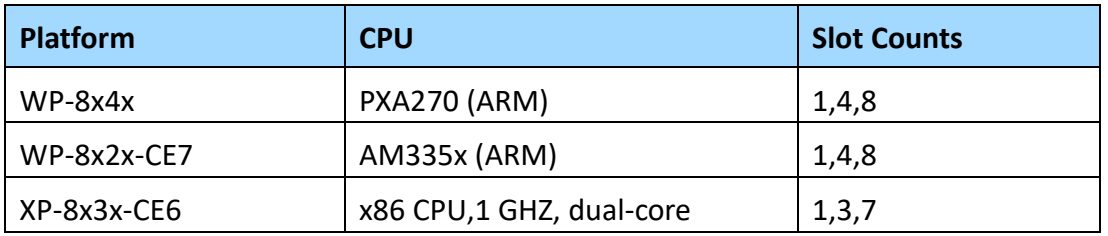

Those I-8K Modules must work then plugin any slot with the following PAC:

# <span id="page-7-0"></span>**1.1. I/O Module Dimensions**

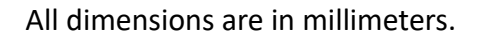

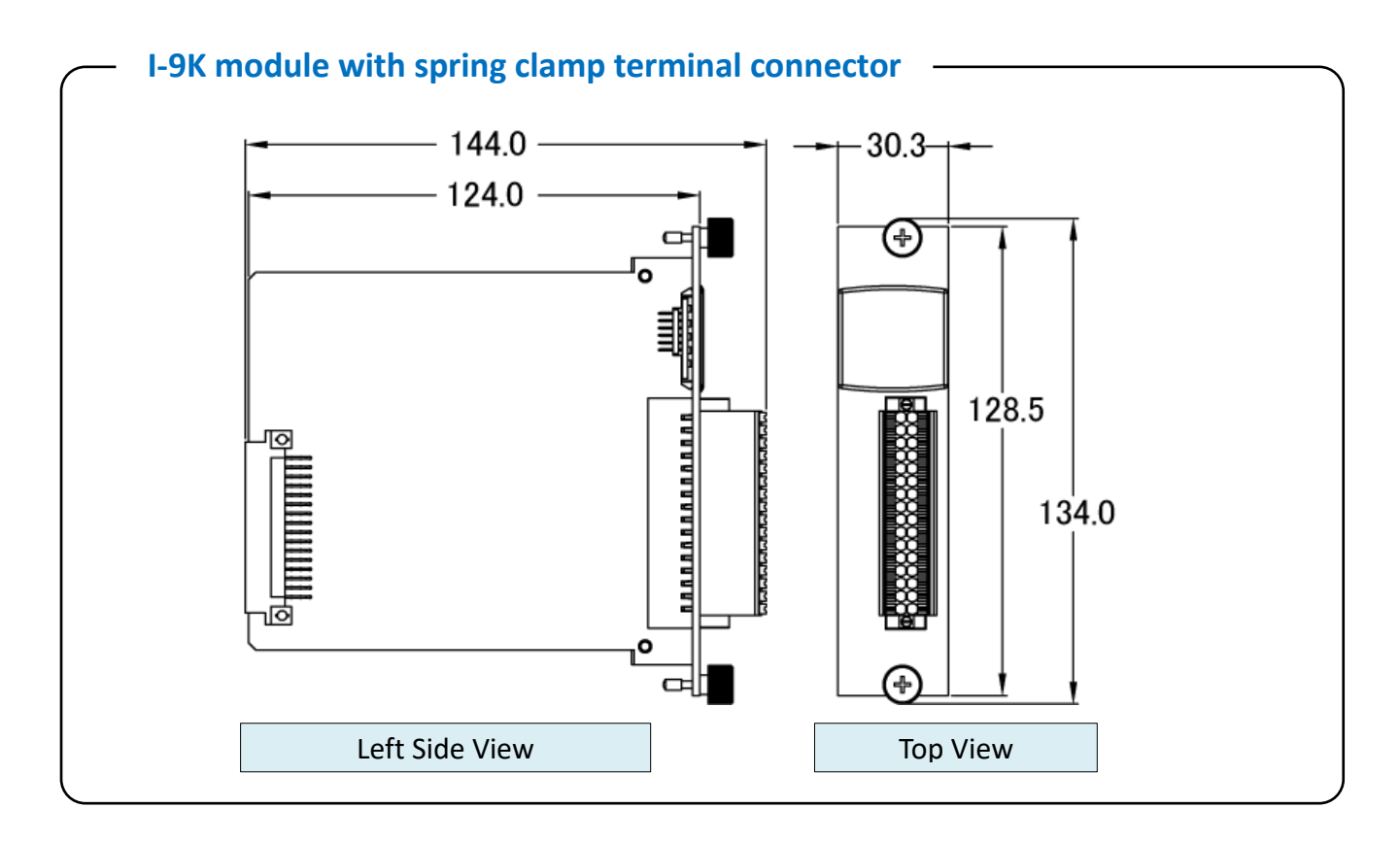

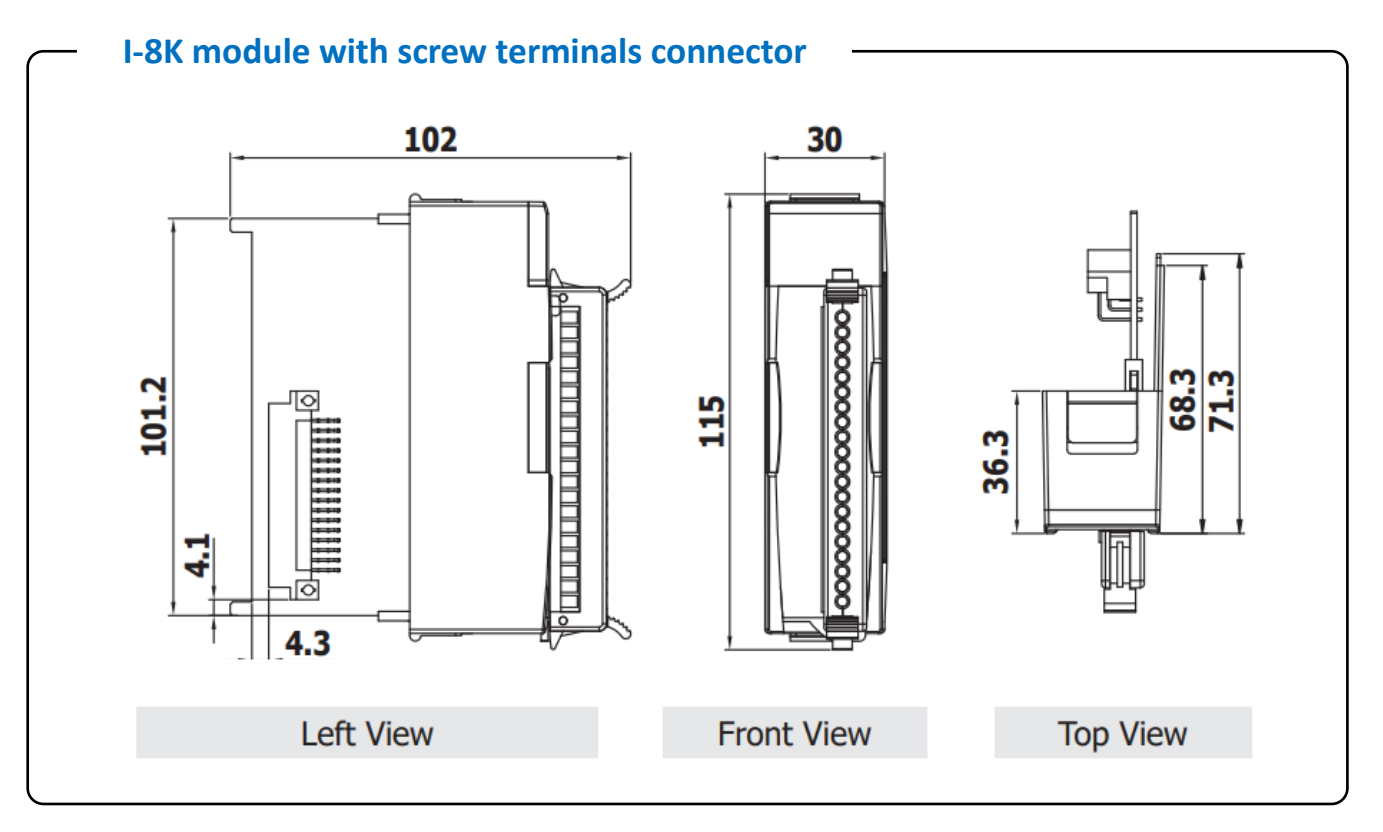

## <span id="page-8-0"></span>**1.2. Inserting the I/O Modules**

Follow the procedure described below to insert the I-9048 module.

#### **1. Insert the I/O module**

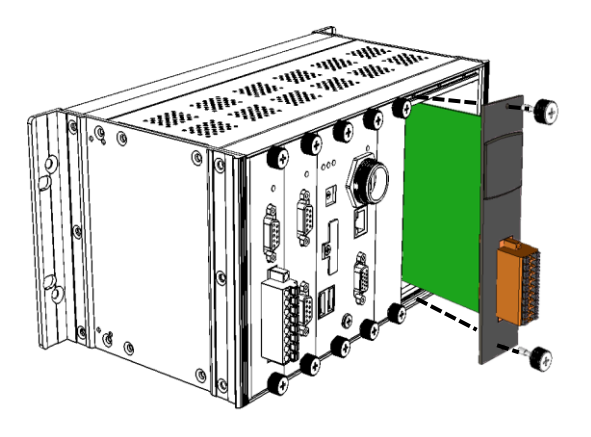

#### **2. Wiring connection**

The metal part of the cord end terminal on the wire can be direct wired to the terminal.

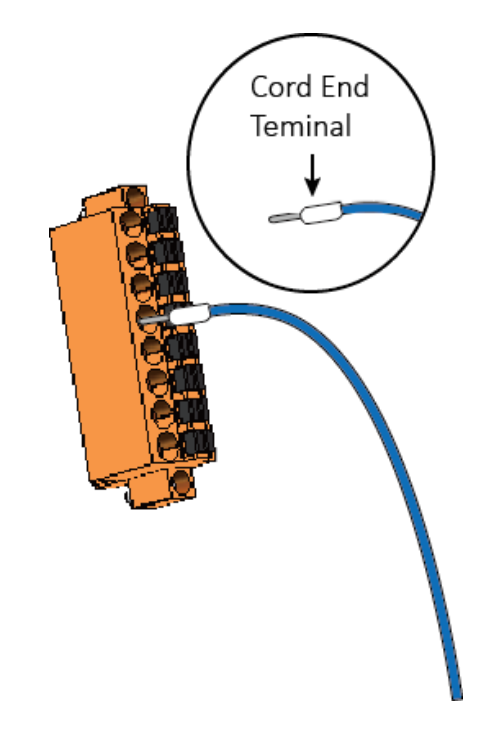

#### **Note:**

The I-9048 module supports spring clamp terminal connector. The spring clamp terminal connector for the I-9048 module connector offers the advantages (anti-vibration, stable clamping and installation easier) relative to screw terminals.

### **A tip on how to connect the wiring to the connector**

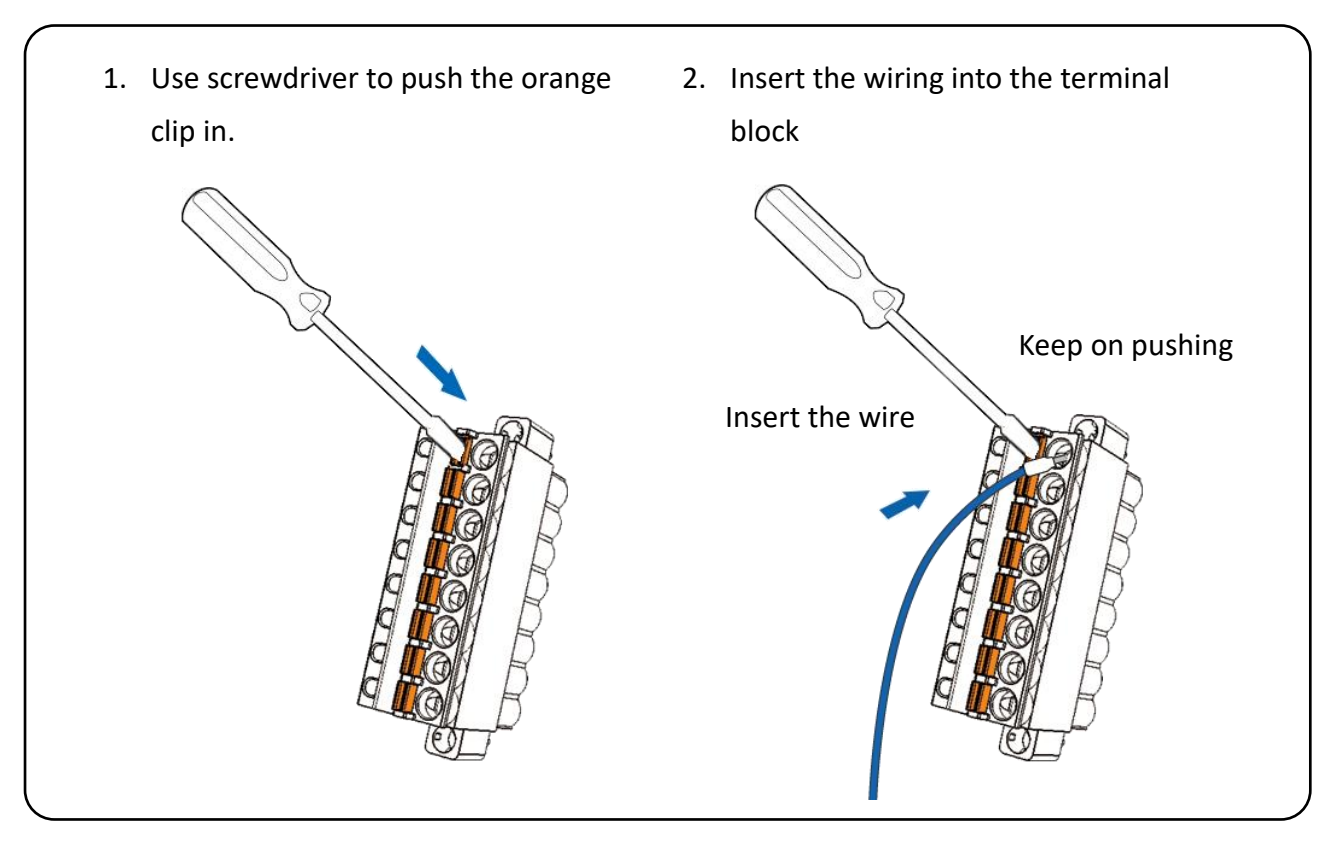

### **A tip on how to remove the wiring from the connector**

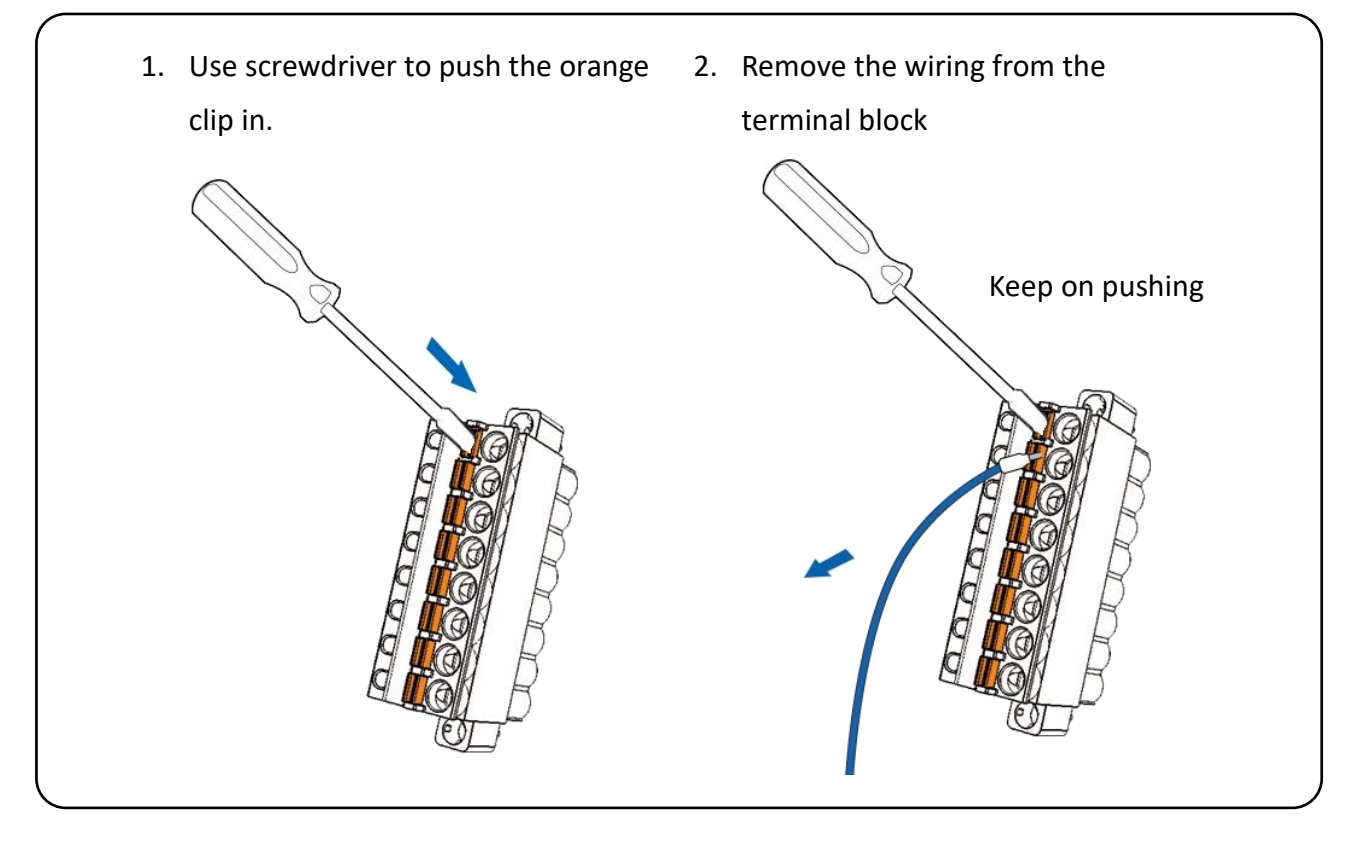

### <span id="page-10-0"></span>**1.3. Wire Connections**

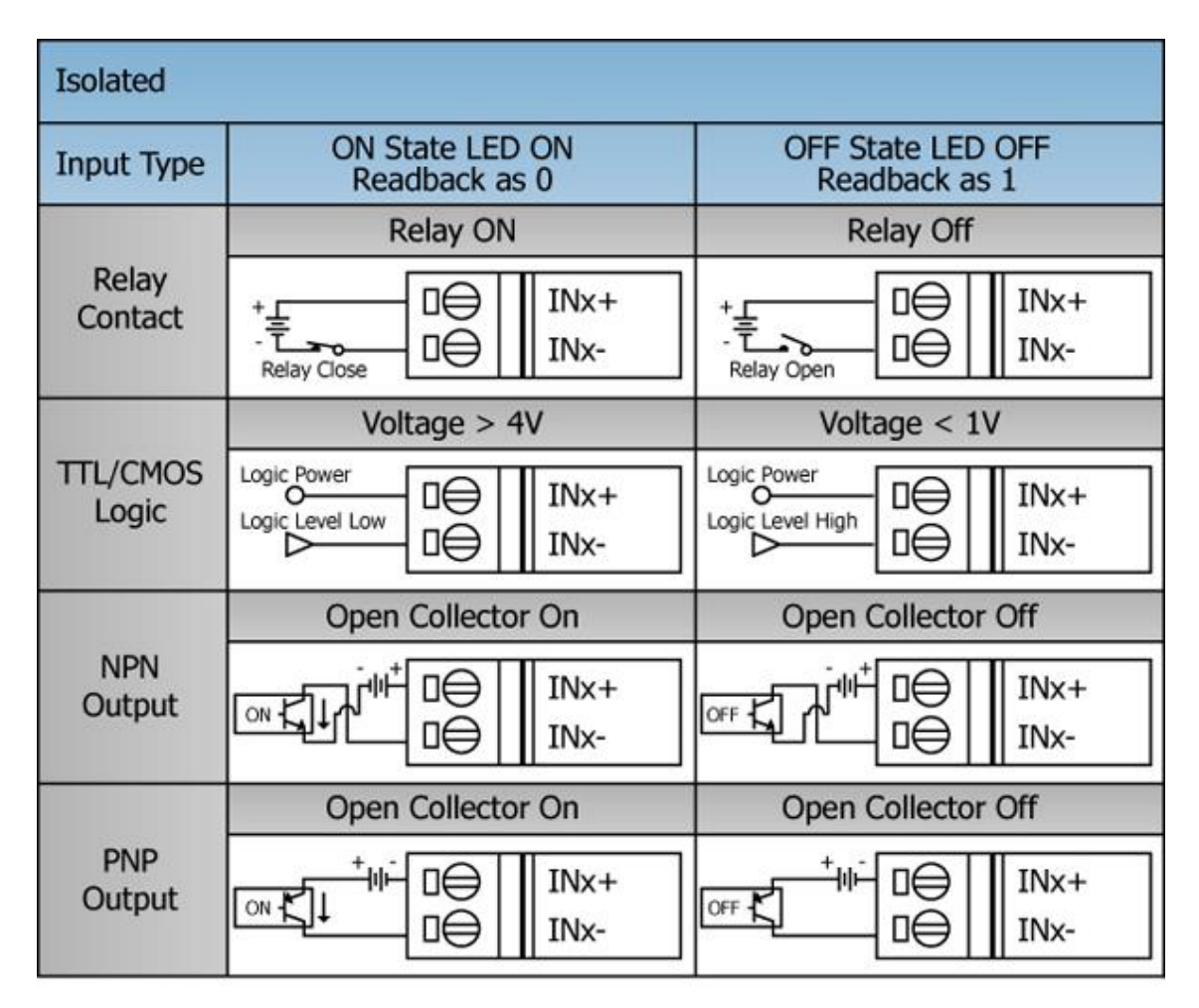

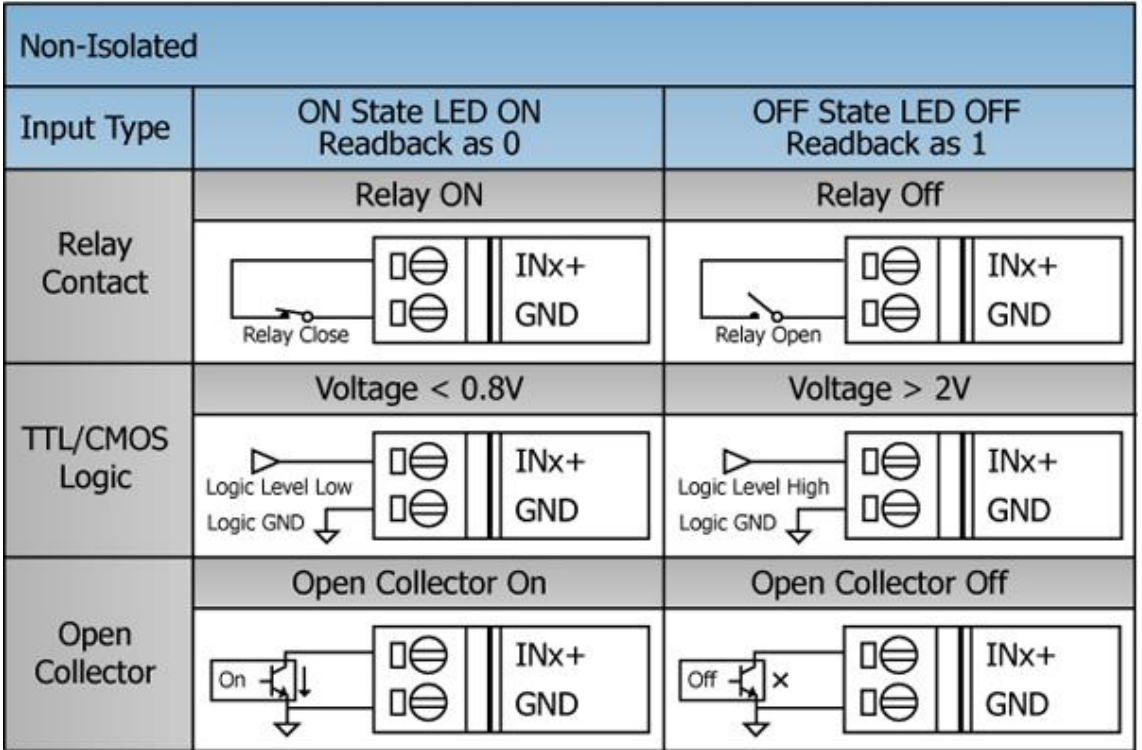

### <span id="page-11-0"></span>**1.4. Location of the Demo and library Programs**

ICP DAS provides a range of demo programs for different platforms that can be used to verify the functions of the I-9048 / I-8048W modules. The source code contained in these programs can also be reused in your own custom programs if needed. The following is a list of the locations where both the demo programs and associated libraries can be found on either the ICP DAS web site or the enclosed CD.

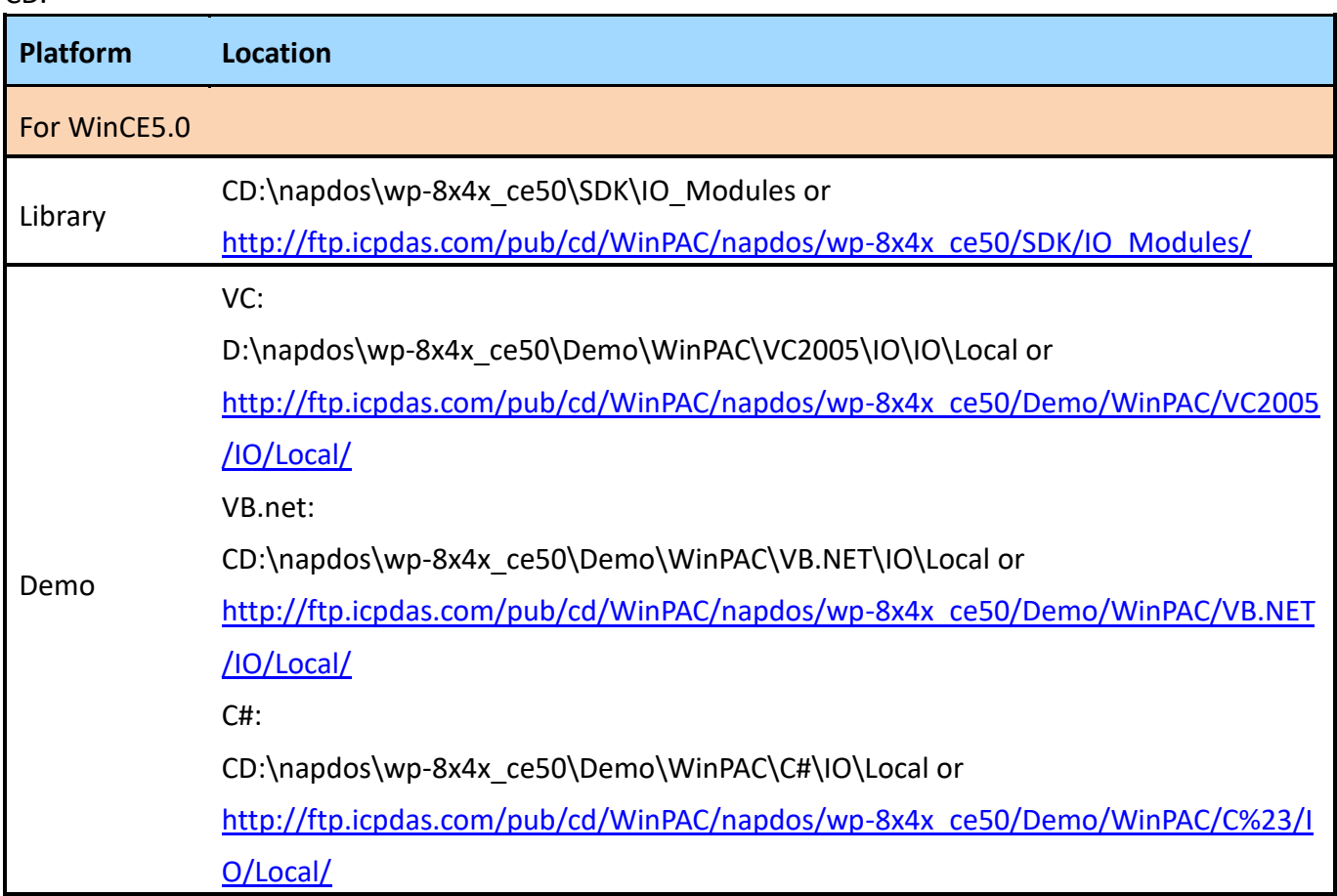

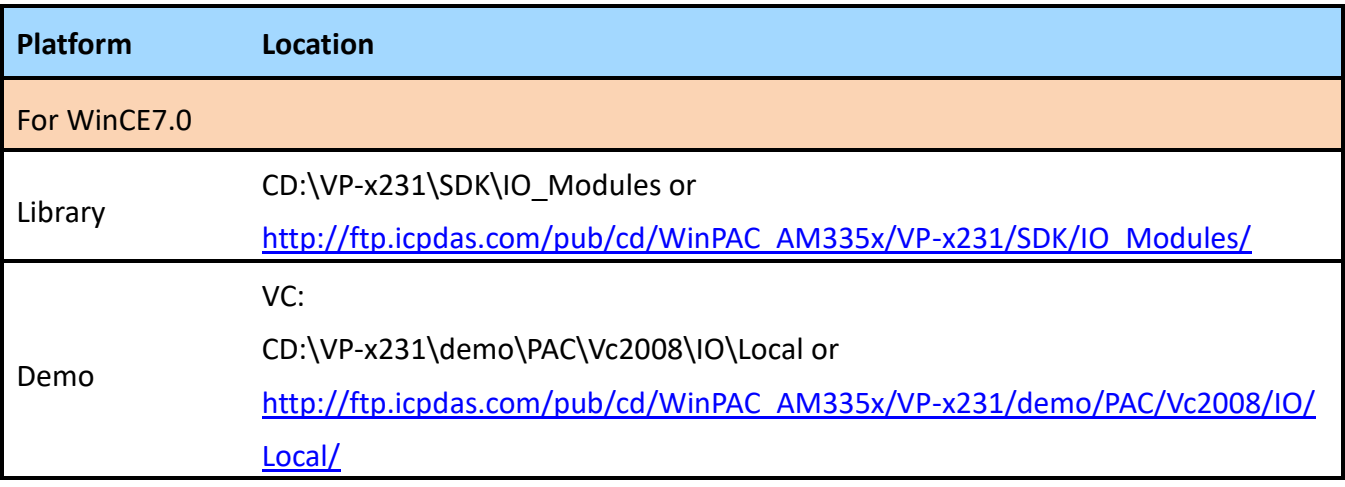

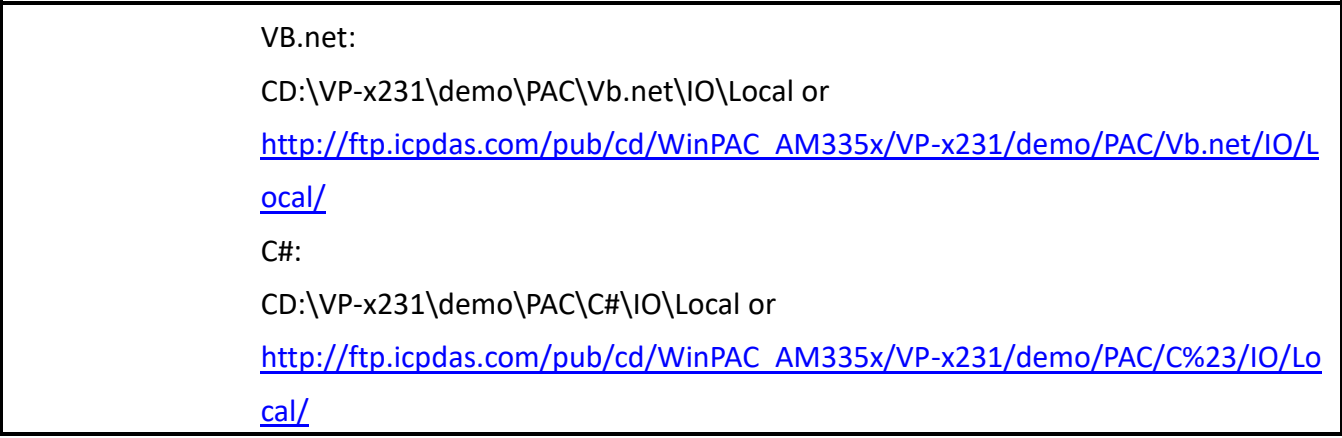

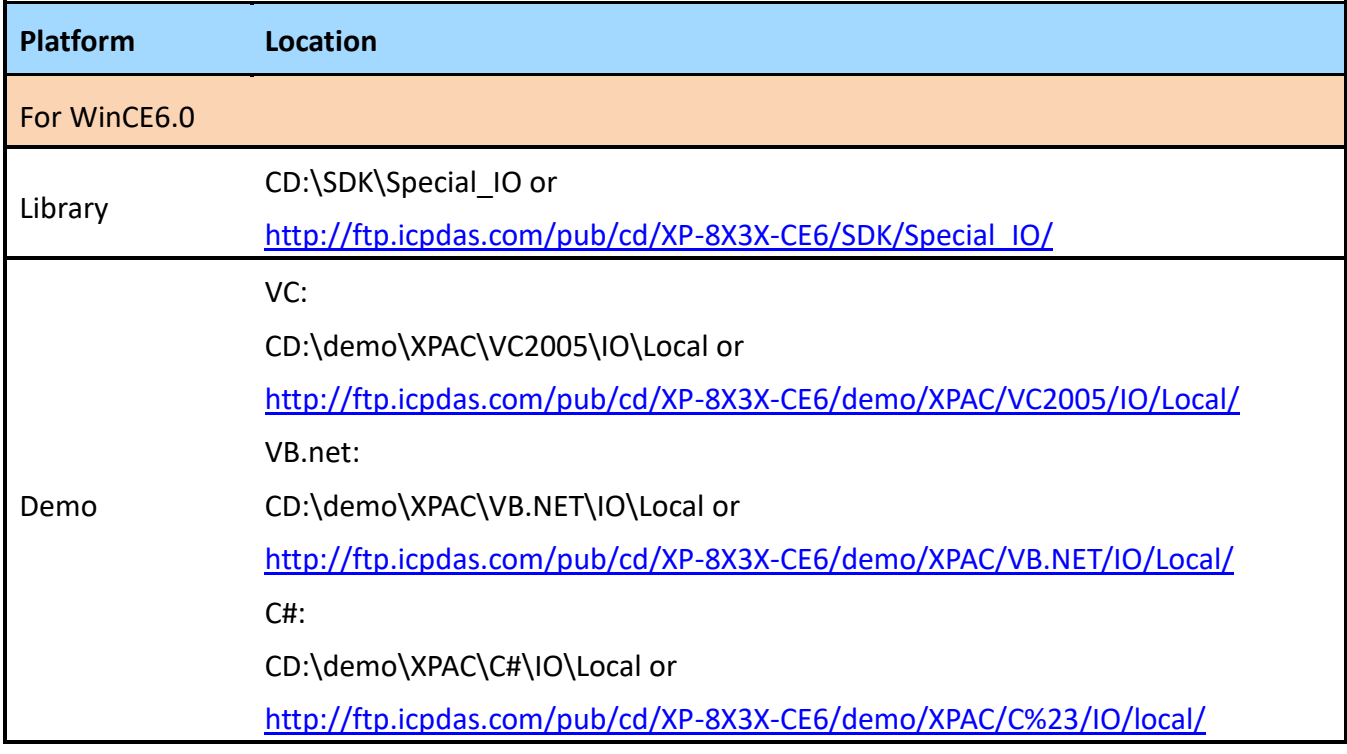

# <span id="page-13-0"></span>**2. I-9048 / I-8048W module features**

The I-9048 / I-8048W is an 8-channel digital input module with hardware interrupt capability for real-time system application. Each channel can be programmed as an interrupt input channel to invoke an interrupt on falling edges, rising edges or both falling and rising edges. Each channel can be eithers Isolated or Non-isolated TTL Input, selectable by Jumper.

The DI module includes LED indicators are provided for monitoring DI channel status, together with±4 kV ESD protection and 1500 Vrms intra-module isolation.

# <span id="page-14-0"></span>**2.1. General Introduction**

The I-9048 / I-8048W module is an 8-channel digital input module designed for interrupt applications.

The key features of the I-9048 / I-8048W are as following:

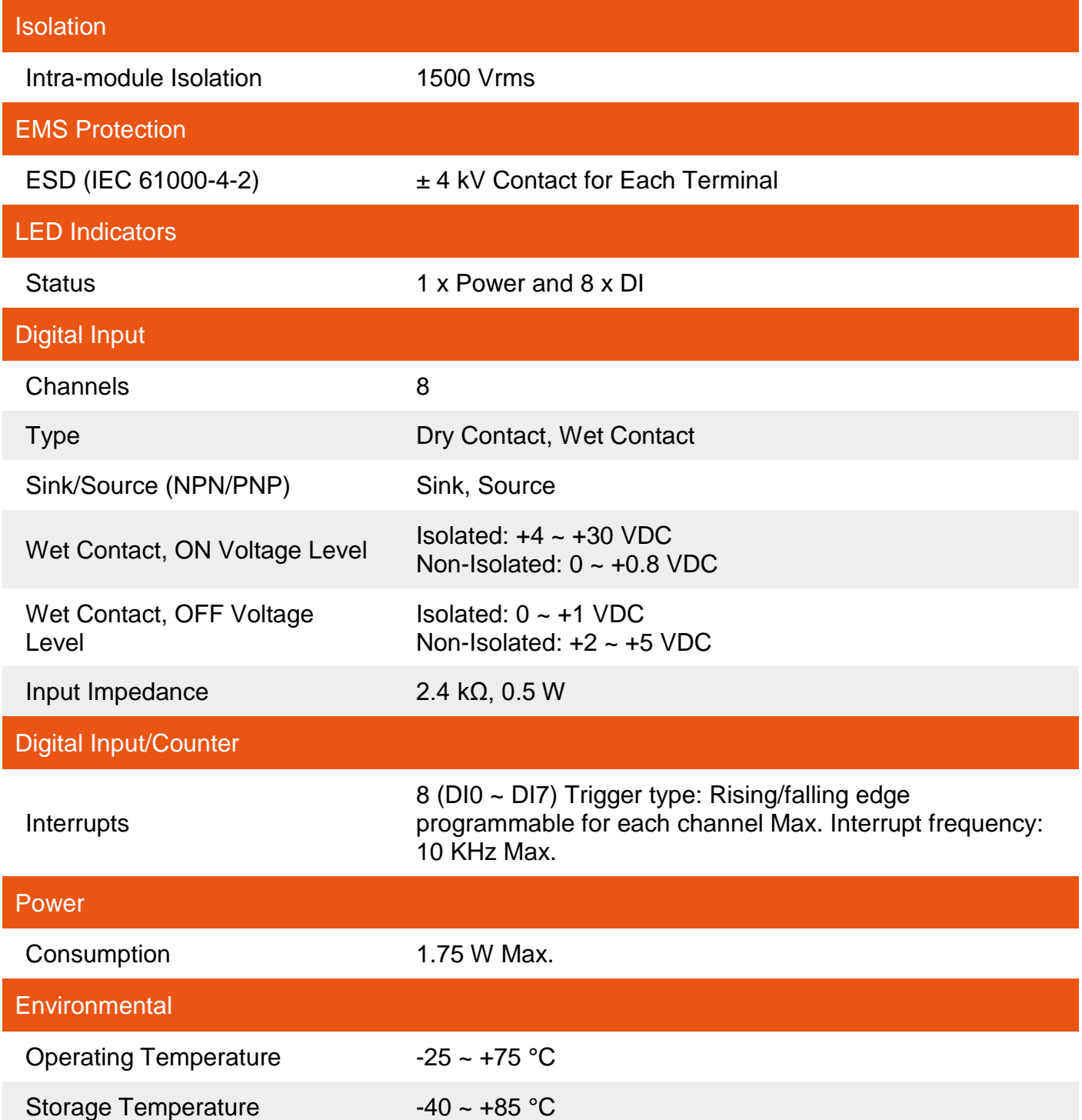

**Environmental** 

Humidity 10 ~ 90% RH, Non-condensing

# <span id="page-16-0"></span>**2.1.1. Pin Assignment for the I-9048**

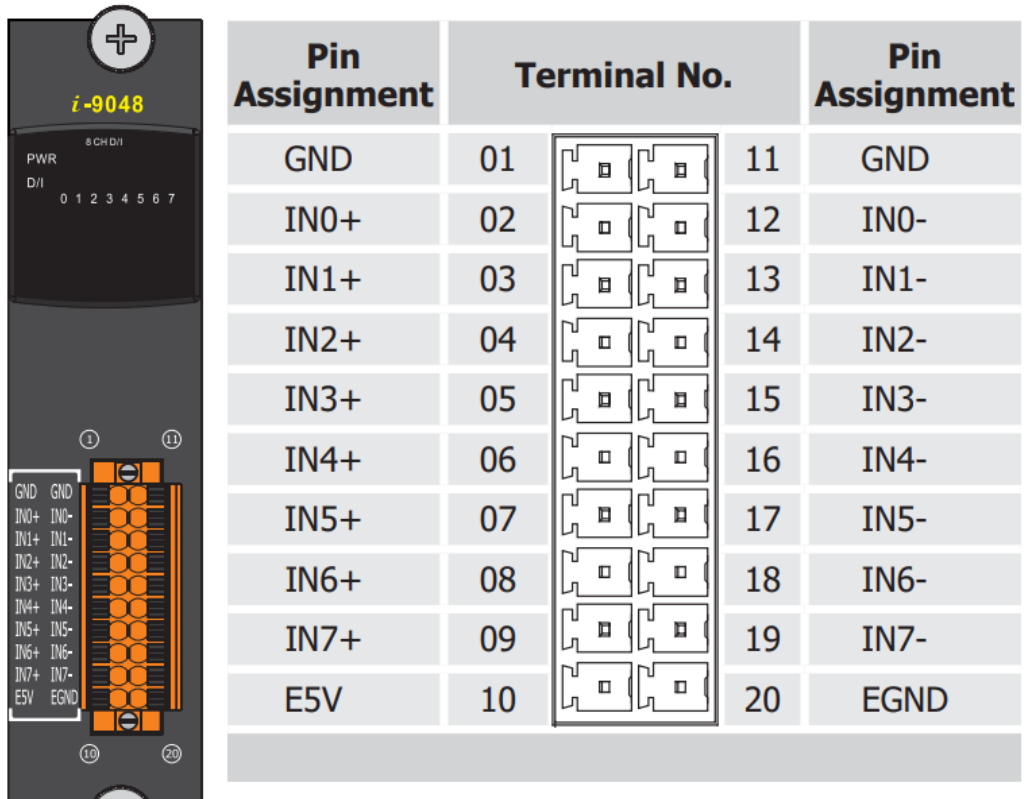

The pin assignment for the I-9048 is shown as follows:

Pin 1 and 11: TTL GND, ground for non-isolated input signals Pins 2 ~ 9、12~19: 8-channel digital input Pins 10 and 20: Isolated power supply, 5V, 200mA max.

\_\_\_(+)

# **2.1.2. Pin Assignment for the I-8048W**

<span id="page-17-0"></span>The pin assignment for the I-8048W is shown as follows:

| i-8048W                       | Terminal No.                  | Pin Assignment |
|-------------------------------|-------------------------------|----------------|
| <b>B CH D/I</b><br><b>Dit</b> | 01<br>$\hbox{u}$              | GND            |
|                               | 02<br>$\Box$                  |                |
|                               | 03<br>$\overline{\mathbf{u}}$ | $INO+$         |
|                               | 04<br>п                       | IN 0-          |
| GND                           | 05<br>$\hbox{m}$              | $IN1+$         |
| IN 0+                         | 06<br>$\Box$                  | IN 1-          |
| NG-                           | 07<br>п                       | $IN2+$         |
| N.1+<br>N1+                   | 08<br>۵                       | $IN2-$         |
| $N2+$                         | 09<br>п                       | $IN3+$         |
| N.2-                          | 10<br>$\hbox{\tt m}$          | IN 3-          |
| $N3+$<br>N.3-                 | 11<br>n                       | $IN4+$         |
| 44+                           | 12<br>o                       | IN 4-          |
| N4-                           | 13<br>п                       | $IN 5+$        |
| Nã+                           | 14<br>u                       | IN 5-          |
| N\$<br>ING+                   | 15<br>п                       | $IN6+$         |
| IN6-                          | 16<br>п                       | IN 6-          |
| <br>$IN7+$                    | 17<br>п                       | $IN7+$         |
| $N7-$<br>ESV <sup></sup>      | 18<br>$\Box$                  | IN 7-          |
| EGND                          | 19<br>п                       | E5V            |
|                               | 20<br>$\scriptstyle\rm\alpha$ | EGND           |

Pin 1: TTL GND, ground for non-isolated input signals

- Pins 3 ~ 18: 8-channel digital input
- Pins 19 and 20: Isolated power supply, 5V, 200mA max.

### <span id="page-18-0"></span>**2.1.3. Block Diagram**

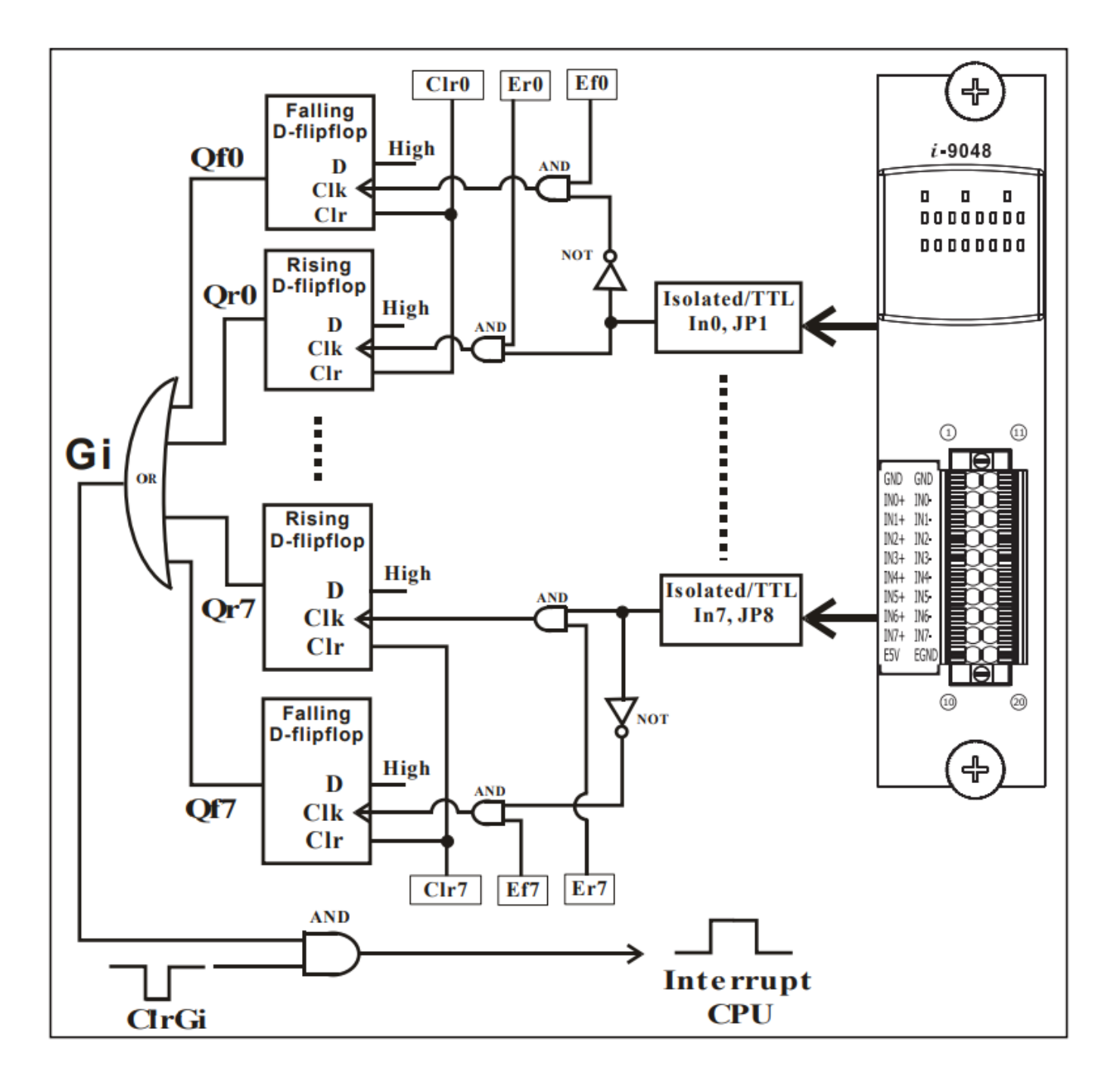

The signal flow block diagram for I-9048 is shown as follows:

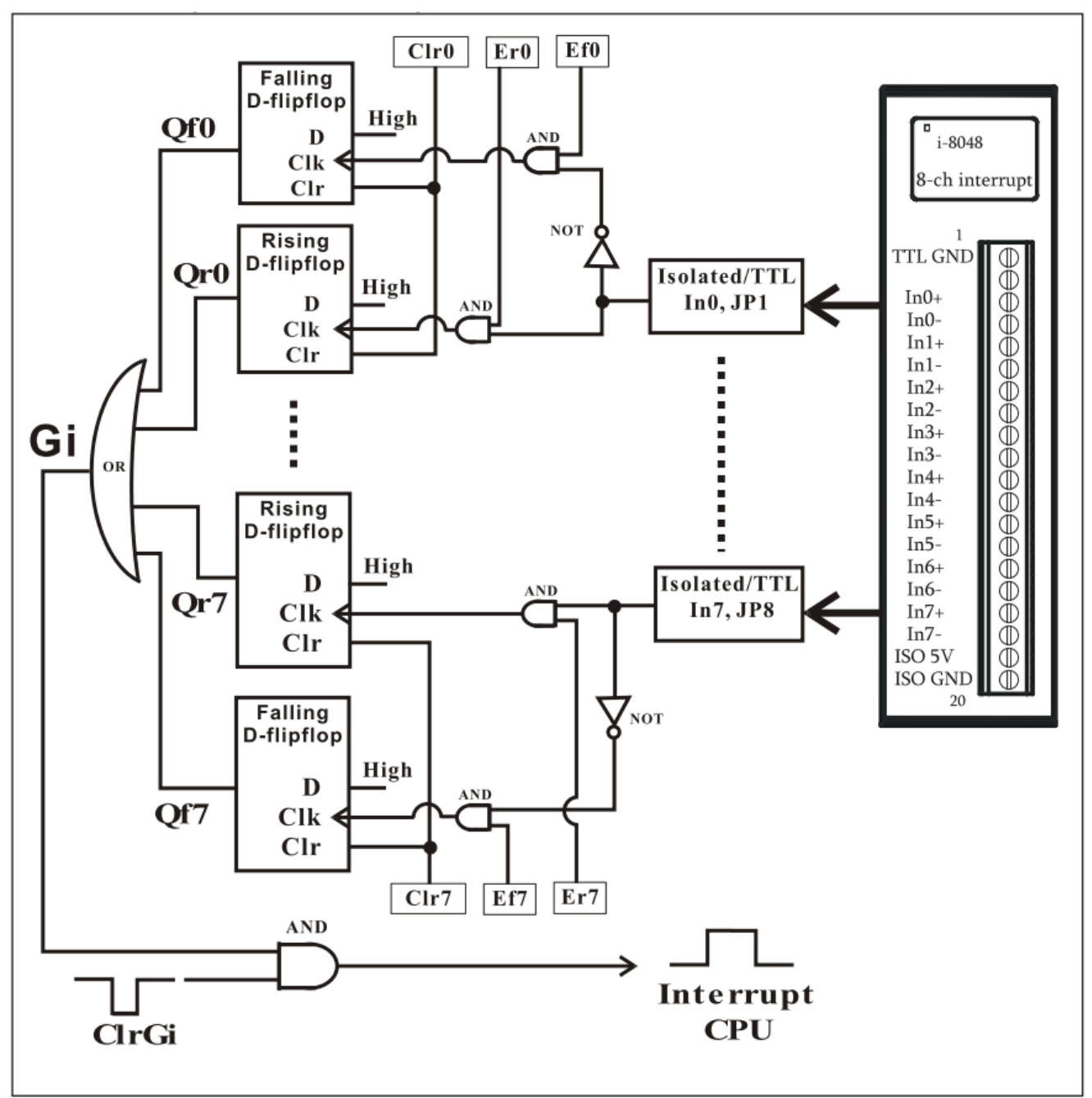

The signal flow block diagram for I-8048W is shown as follows:

### <span id="page-20-0"></span>**2.1.4. Isolated or TTL Input**

The input signal can be either isolated or TTL input for I-9048 as follows: **Isolated input**

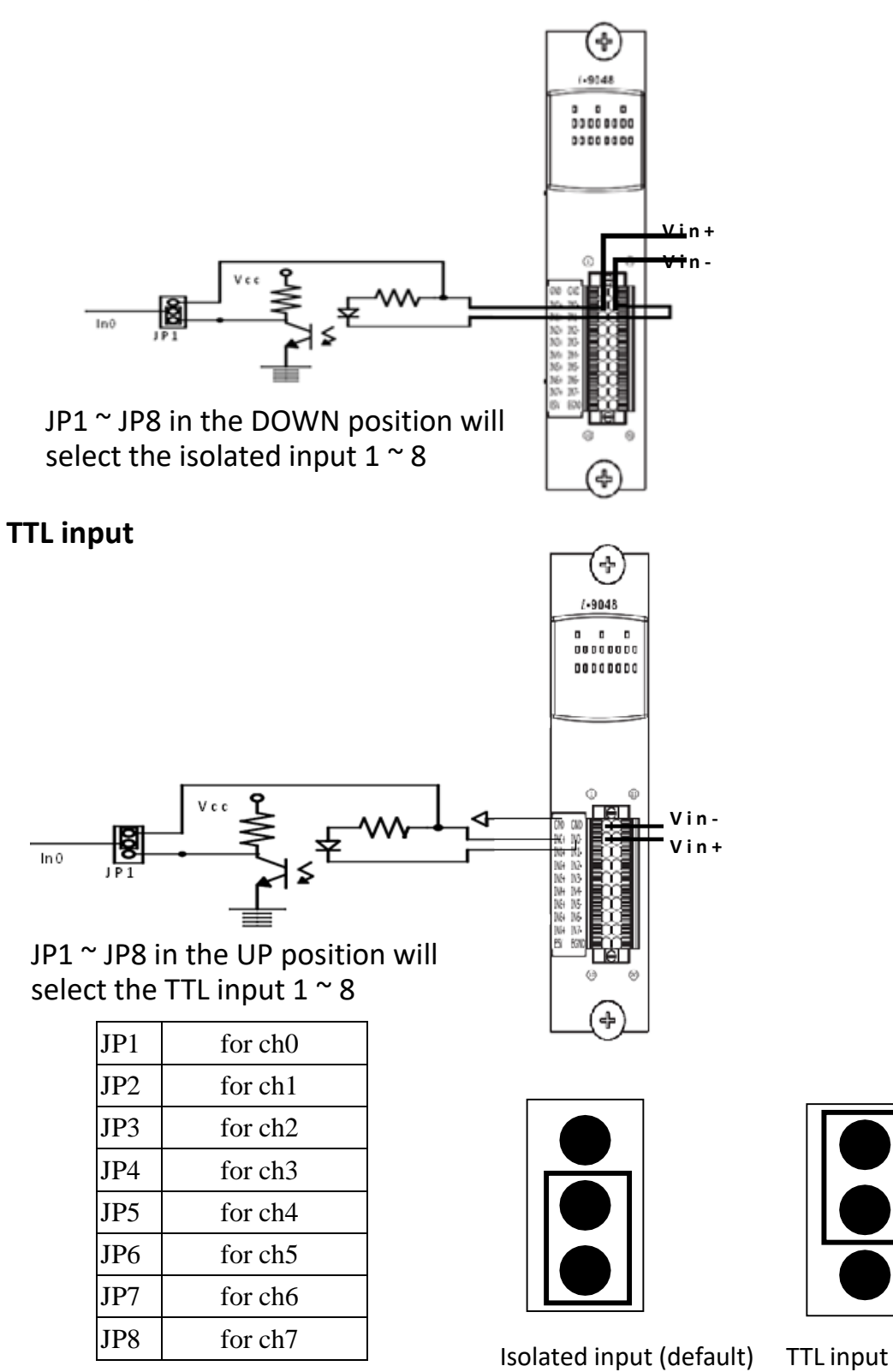

The input signal can be either isolated or TTL input for I-8048W as follows:

### **Isolated input**

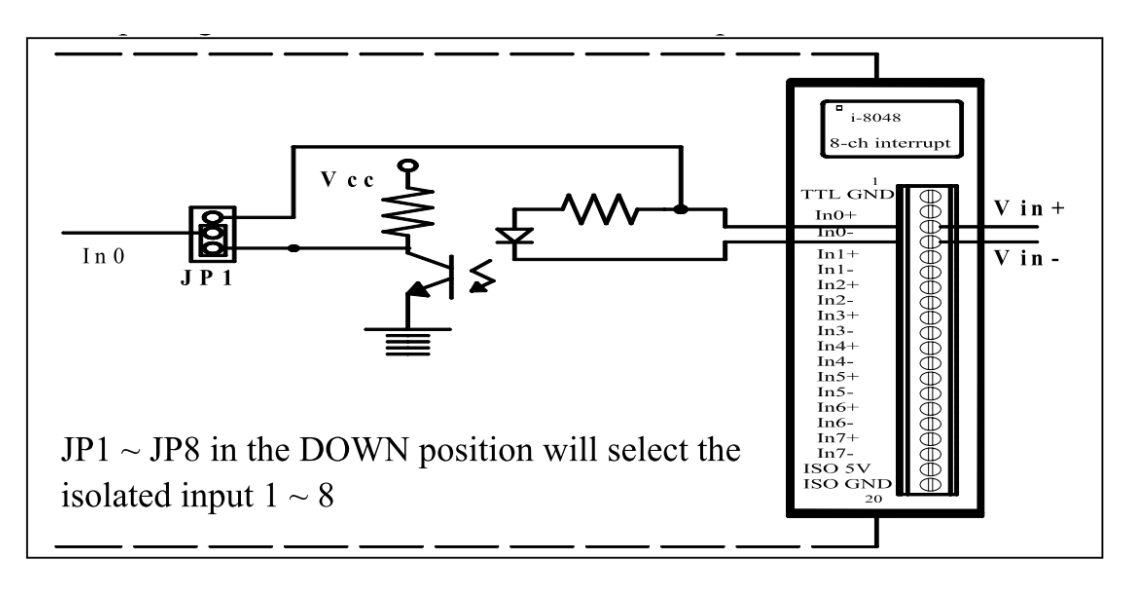

**TTL input**

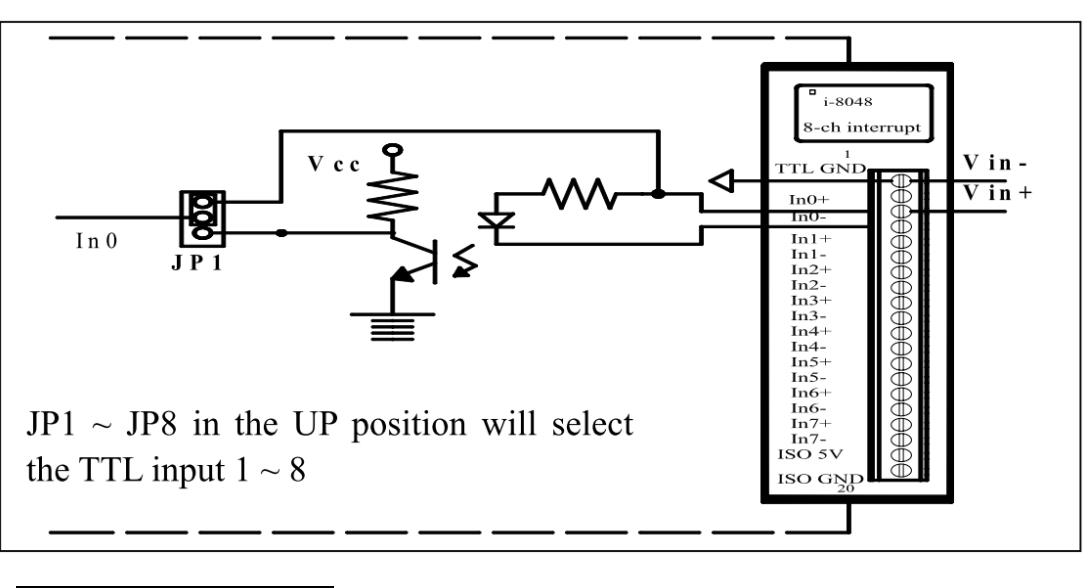

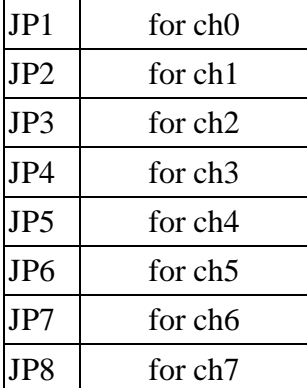

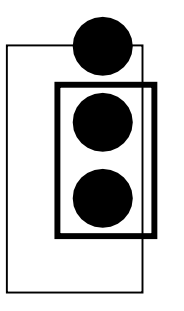

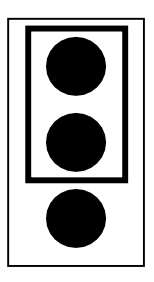

Isolated input (default) TTL input

# <span id="page-22-0"></span>**2.1.5. Digital Input & LED indicators**

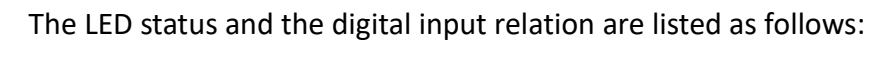

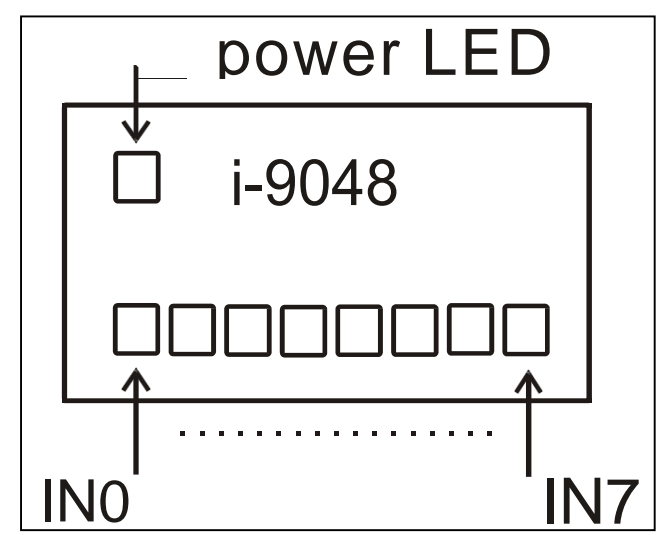

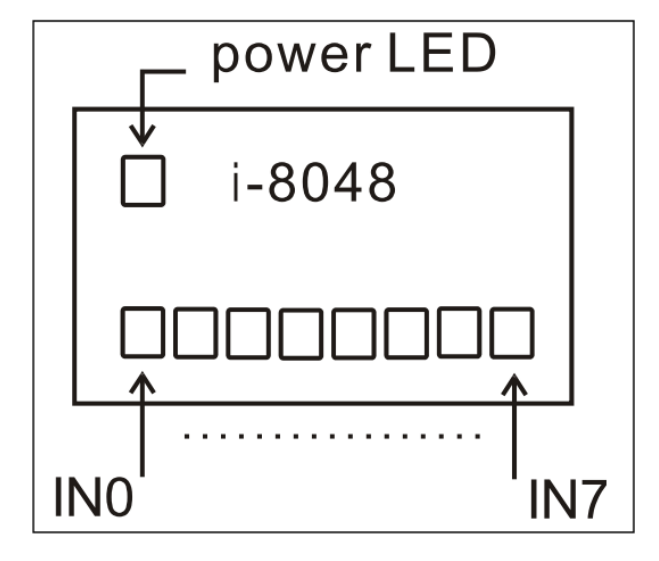

Isolated:

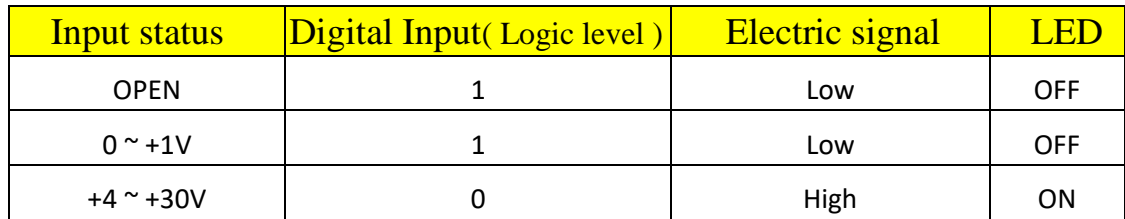

TTL:

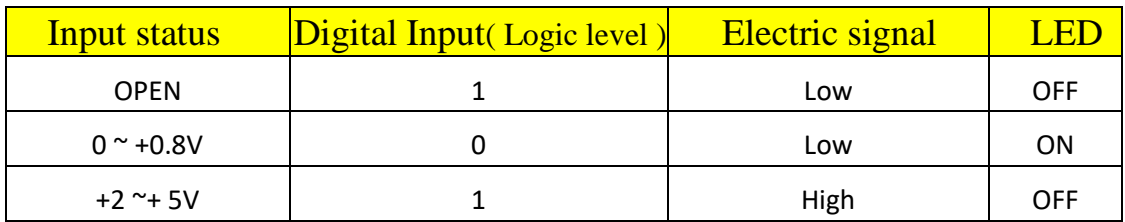

## <span id="page-23-0"></span>**2.1.6. Programmable Rising/Falling interrupt**

Each channel of the I-9048 can be programmed as one of the following types individually.

- Rising edge interrupt input
- Falling edge interrupt input
- Rising edge and Falling edge interrupt input

Following is the I-9048 interrupt performance

Performance:

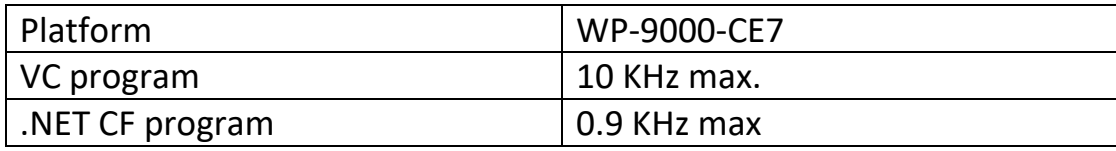

The .NET managed callbacks are an order of magnitude slower than VC native callbacks.

The managed callbacks must waste time to check if these are marshaling managed types, packages and loads any arguments into buffers, makes the call and then packages and marshals any return value. In additional, the CLR is also doing bookkeeping on the thread states, checking and adjusting GC preemption status, looking for events and exceptions and potentially sending out debugger and/or profiler information.

The Interrupt trigger types are as follows:

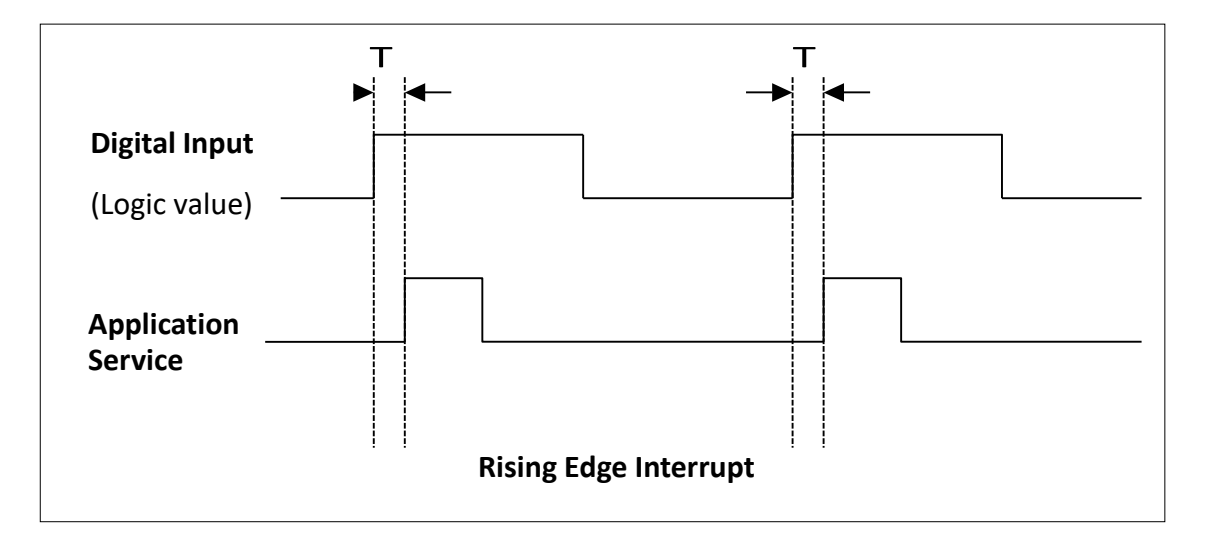

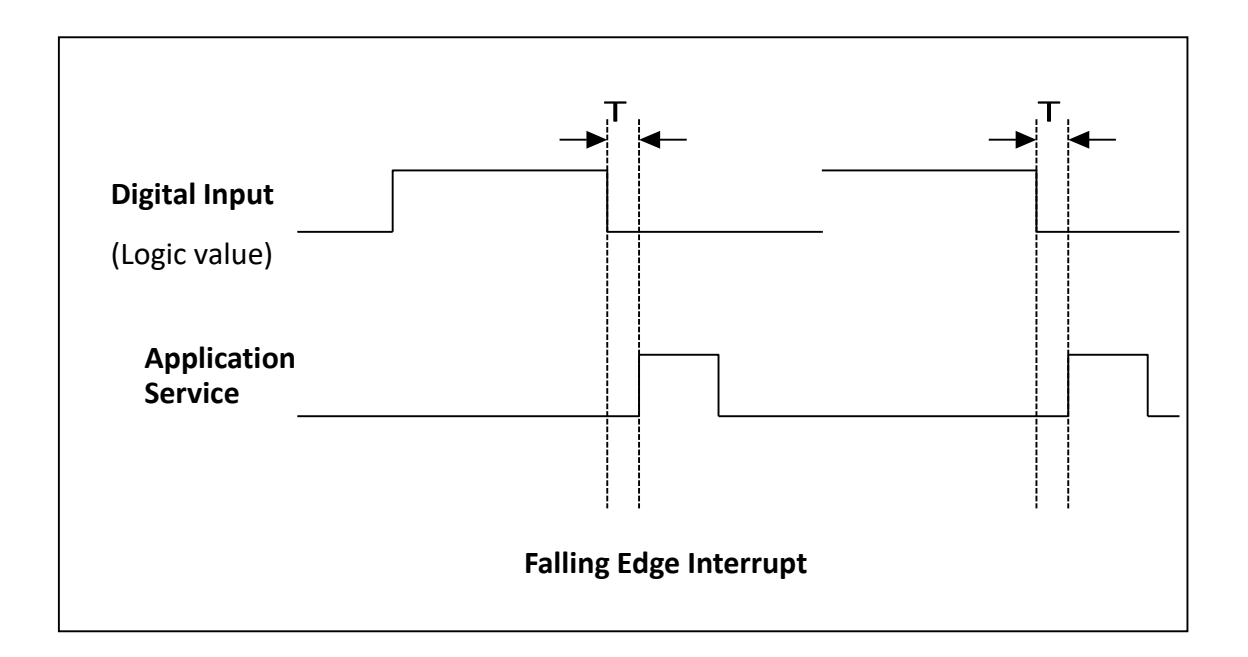

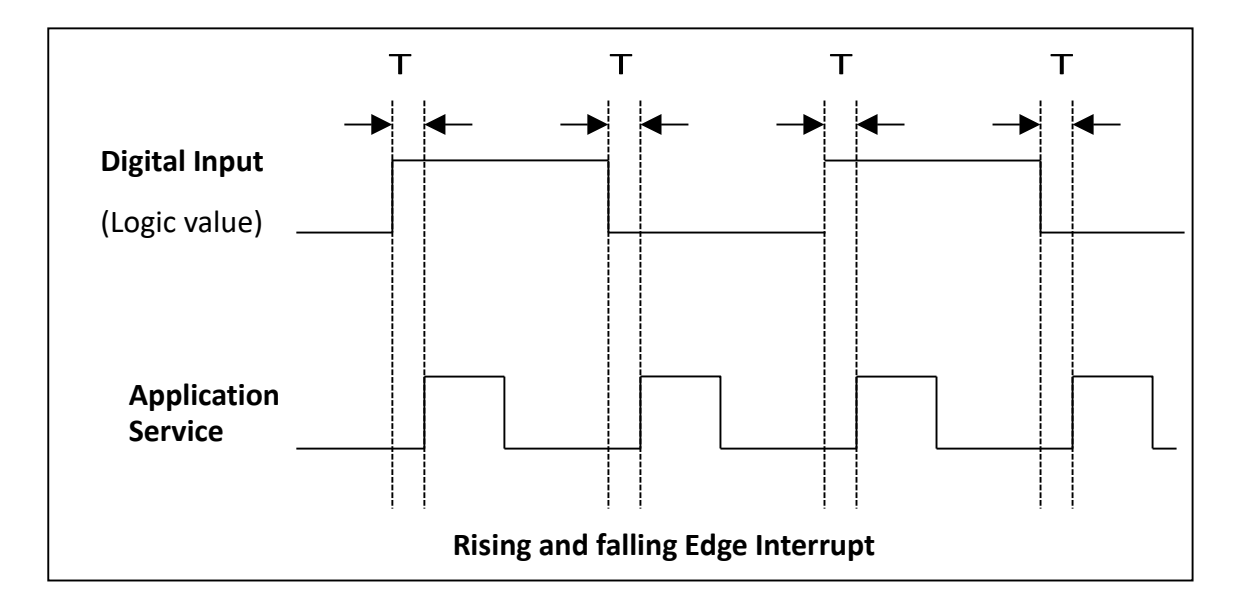

**T** is the leading time between I-9048 receivingthe input signal to the application receiving the interrupt service.

**Note**: If the interrupt signal is too short, the new status may be as same as old status. In that condition, the interrupt service thread cannot identify which interrupt source is active. So the interrupt signal must be hold long enough until the interrupt service thread is executed. This holding time is different for different hardware & O.S..

### Interrupt process for I-9048 / I-8048W on WinCE-Based PAC

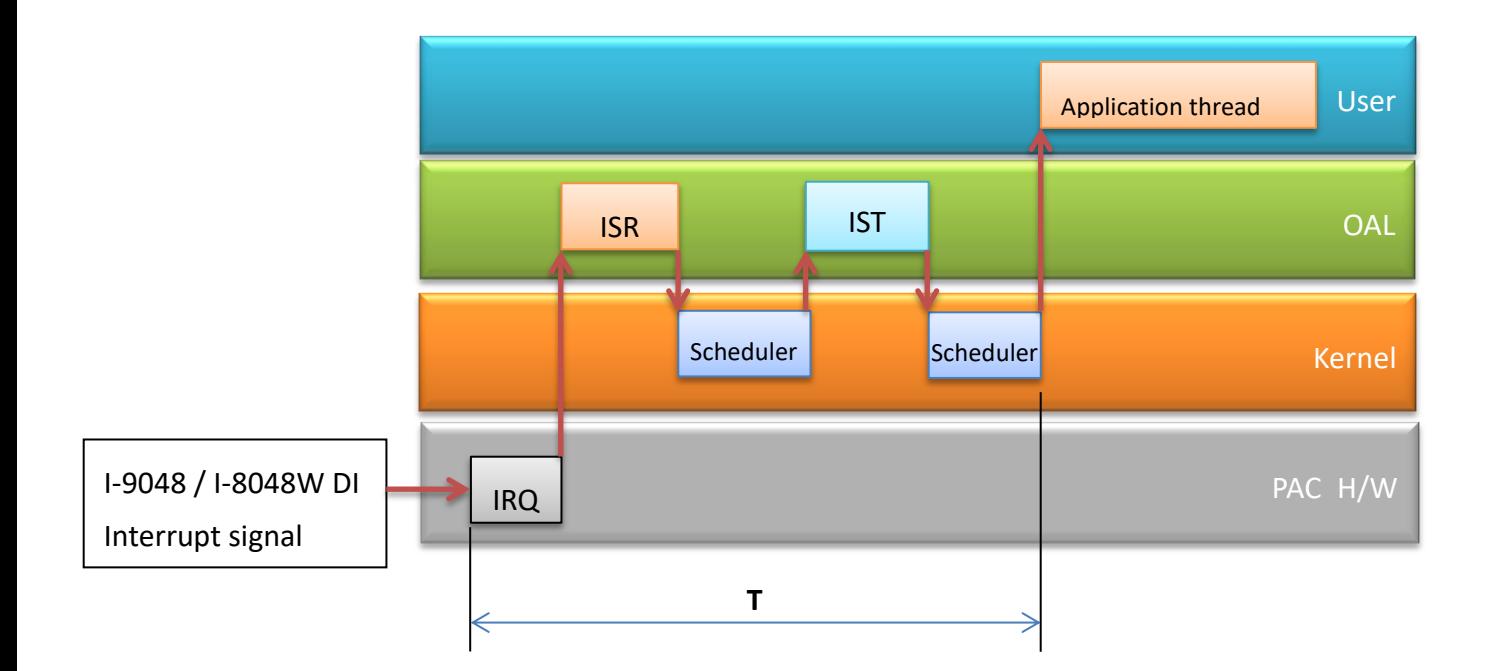

# <span id="page-26-0"></span>**2.2. Software Introduction**

Users can follow the sections to understand the usage of I-9048 / I-8048W Library software. We offer multi-functions in the I-9048 / I-8048W library, and users can use these functions to develop I-9048 / I-8048W program.

### <span id="page-27-0"></span>**2.2.1. Software flow chart**

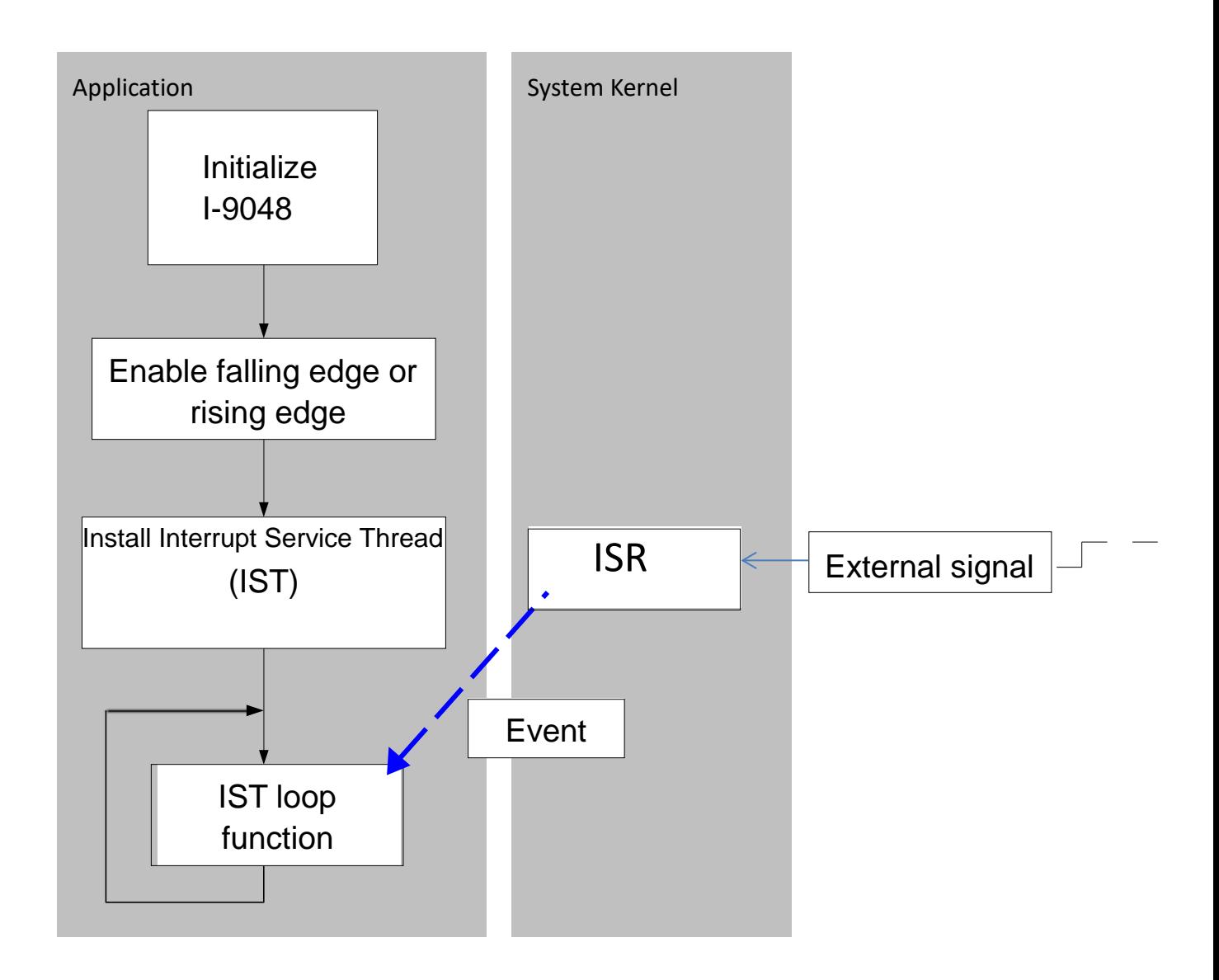

Initialize I-9048:

Gives all internal variables an initial value. Any interrupt signal clear to low, then all interrupt will not be blocked and CPU will be able to receive any further interrupts. The function declaration:

pac\_i8048W\_Init (int slot)

- Enable falling edge or rising edge:
	- 1. Each channel can set to:
		- $\triangleright$  Rising edge interrupt
		- $\triangleright$  Falling edge interrupt
		- $\triangleright$  Rising edge and Falling edge interrupt
	- 2. User can enable one channel, several channels or all channels as

interrupt signal input.

The function declaration:

- pac\_i8048W\_Set\_RisingReg (int slot, int channel, int Enable)
- pac\_i8048W\_Set\_FallingReg (int slot, int Channel, int Enable)

### Install IST

The interrupt service thread (IST) is a thread that does most of the interrupt processing After installing an IST, when "External signal" enters the I-9048, the kernel signals the event on behalf of the ISR, and then the IST performs necessary operations collect the data and process them. When the interrupt processing is completed, the IST informs the kernel to re-enable the hardware interrupt.

The function declaration:

pac\_i8048W\_InstallISR(int slot, unsigned long \*ISR\_Function, int Priority)

ISR is a piece of code that is built-in or loaded into the kernel, and the user's application cannot handle this function.A process or driver can create threads (called ISTs) specifically registered to handle interrupts in user space. After a hardware interrupt occurs, the ISR processes the interrupt and immediately informs the system to execute the corresponding IST. ISR and IST are usually used in pairs. Although the API function name is ISR, it is actually used to install IST

Users can design their own IST functions.

The IST function declaration:

int CALLBACK BackData();

We offer the variable of priority in this function and user can adjust it. When two slots are interrupted at the same time, the slot of higher priority executes IST first then slot of lower priority does.

# <span id="page-29-0"></span>**2.2.2. Recognize different interrupt service requests**

I-9048 / I-8048W is an 8 channels rising/falling edge programmable interrupt module. It can plug into slot of the PAC controllers. The section introduces how to recognize interrupt requests from different slots and channels.

# **Requests from different slots**

Each slot is assigned an interrupt pin of the CPU shown in section 1.3. So their ISTs are different. CPU executes different ISR when the request is from different slot.

Considering when the interrupts occur, the situations can be divided to two kinds.

### **Interrupted at different time**

CPU executes ISTs one by one in the order of when they occurred.

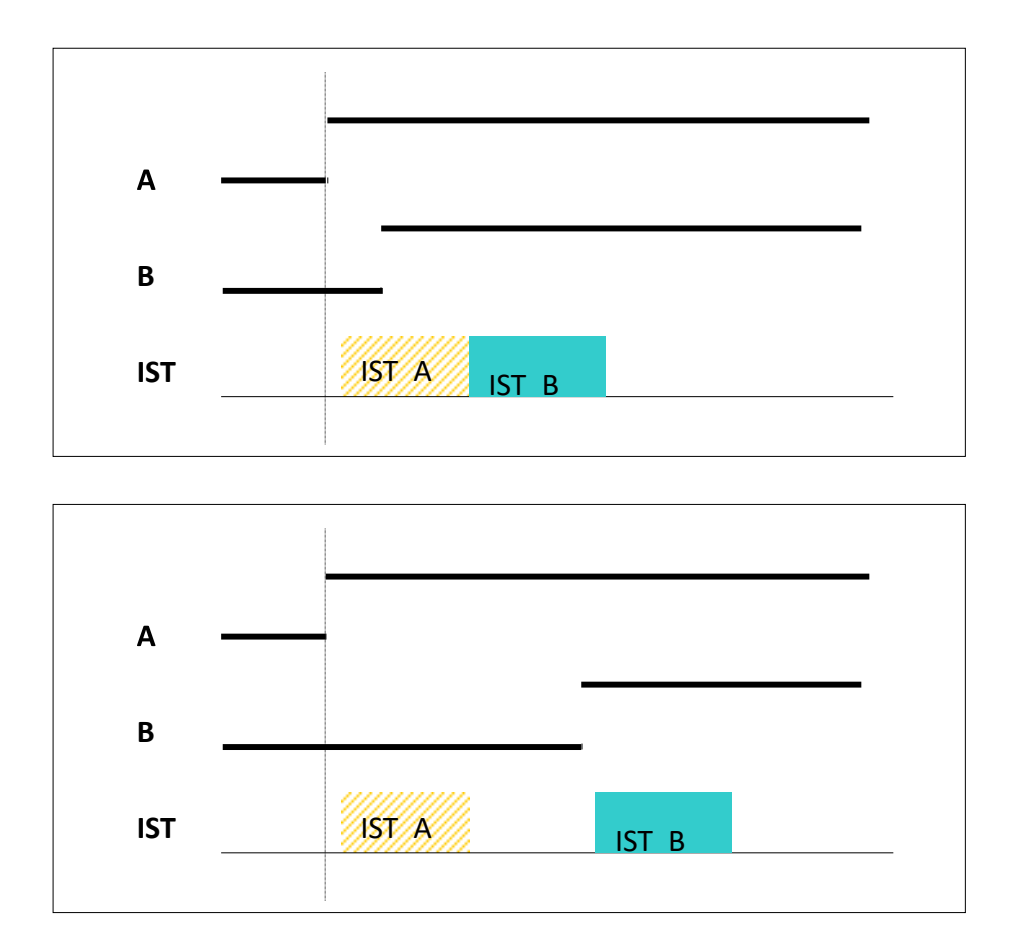

### **Interrupted at the same time**

This situation, CPU uses Interrupt Priority to distinguish order of execution. The request with higher interrupt priority will be serviced first.

In WinCE-based platform

The default priority level of the interrupt service thread for i-8048W/i-9048 is 97. Many higher priority levels (247 through zero) are assigned to real-time applications, drivers, and

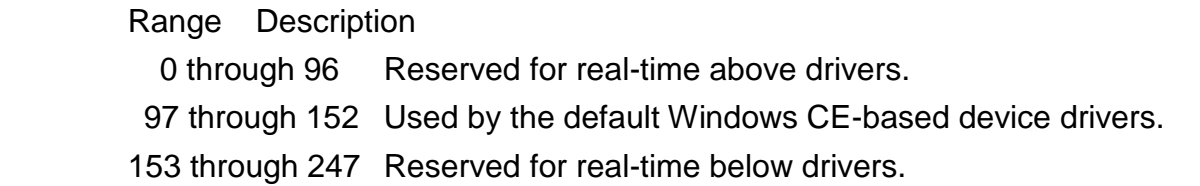

It's recommended to set the priority level between 97 and 152 for i-8048w/i-9048 IST

For example:

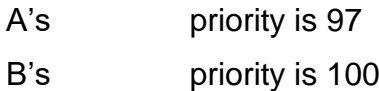

CPU gets two requests, A and B, at the same time. Because A's priority is higher than B, CPU services A's request to execute IST\_A first. And IST\_B will not be executed unless ISR\_T is finished.

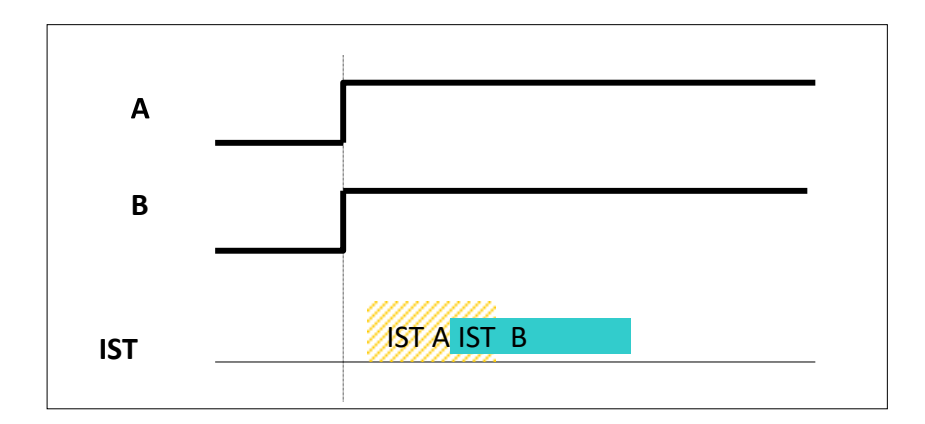

When you assign an interrupt priority for the 9048, you need to consider all interrupt services of the system.

# <span id="page-32-0"></span>**3. API References**

ICPDAS supplies a range of C/C++ API functions for the I-9048 module. When developing a custom program, refer to pac\_i8048W.h/ pac\_i8048W.lib/ pac\_i8048W.dll, or the API functions described in the following sections for more detailed information.

ICPDAS also supplies a range of .NET framework function that can be used to develop custom .NET framework programs. These functions are ported from the relevant C/C++ functions. For more information related to the .NET framework functions, refer to the pac\_i8048WNet.dll file.

The number and name for each pac\_i8048W.dll and pac\_i8048WNet.dll function for WP-8000 and WP-9000 series are the same. The benefits of the implementing a unified SDK is that the programs for each platform can be easily migrated.

More details of where to find the relevant libraries and files, and refer to Chapter 1.3. Location of the Demo and Library Programs.

### <span id="page-33-0"></span>**3.1. Function List**

The common API functions of 9048 Module list as below table. Detailed information related to individual functions can be found in the following sections.

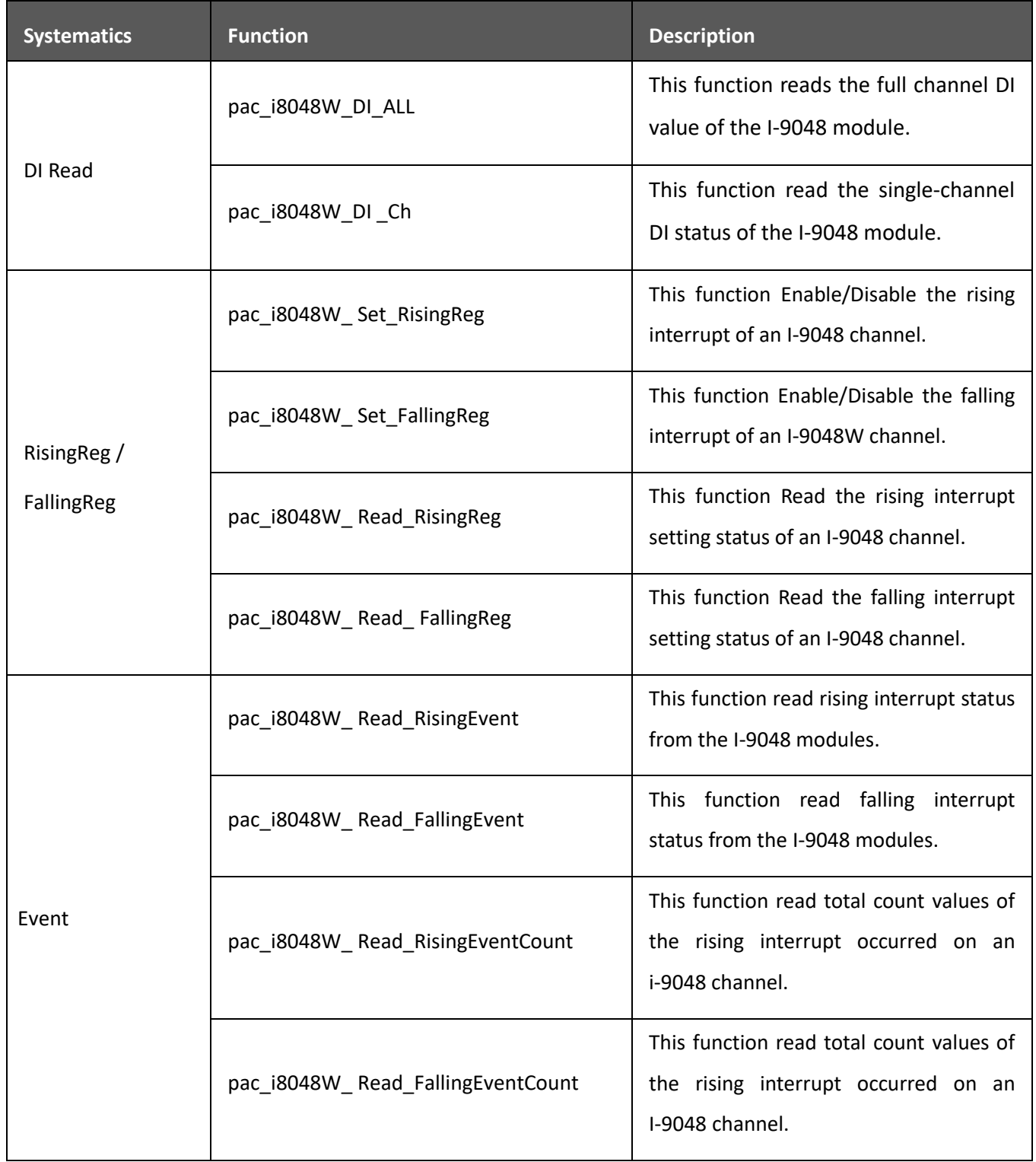

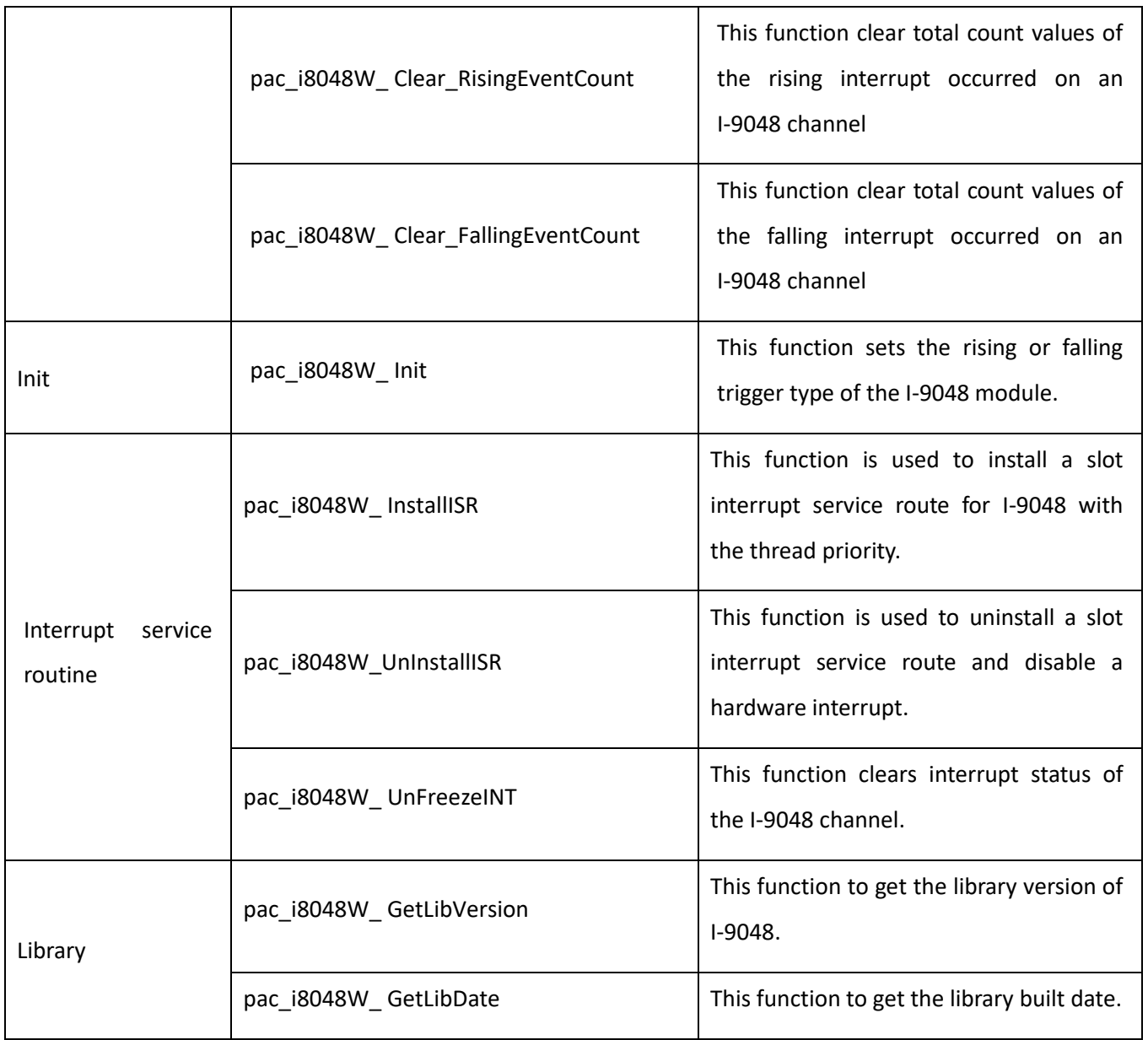

# <span id="page-35-0"></span>**3.2. pac\_i8048W\_DI\_ALL**

This function reads the full channel DI value of the I-9048 module.

### **Syntax**

**C++**

int pac\_i8048W\_DI\_ALL ( int iSlot );

#### **Parameters**

*iSlot* 

[in] Specifies the slot number (0 - 7).

#### **Return Value**

Return the full channel DI value.

### **Example**

### **[C]**

```
BYTE byteData=0;
int slotNumber = 0;
byteData = pac_i8048W_DI_ALL(slotNumber) ;
```
### **[C#]**

int slotNumber = 0; int DI = pac8048W.DI\_ALL(slotNumber);

### **Remarks**

None.

### <span id="page-37-0"></span>**3.3. pac\_i8048W\_DI\_Ch**

This function read the single-channel DI status of the I-9048 module.

### **Syntax**

**C++** int pac\_i8048W\_DI\_Ch( int slot, int DI\_Channel,

);

#### **Parameters**

#### *slot*

[in] Specifies the slot number (0 - 7).

#### *DI\_Channel*

[in] The single channel of the I-9048 module to be read.

### **Return Value**

 $1 \rightarrow$  DI ON

 $0 \rightarrow$  DI OFF

### **Example**

### **[C]**

int DI=0; int channel =  $0;$ int slot  $= 0$ ; DI = pac\_i8048W\_DI\_Ch(slot, channel);

### **[C#]**

int DI=0; int channel =  $0;$ int slot  $= 0$ ; DI = pac8048W.DI\_Ch(slot, channel);

# <span id="page-39-0"></span>**3.4. pac\_i8048W\_ Set\_RisingReg**

This function is used to Enable/Disable the Rising interrupt of an I-9048 channel.

#### **Syntax**

**C++** void pac\_i8048W\_Set\_RisingReg( int slot, int channel, int enable );

### **Parameters**

#### *slot*

[in] Specifies the slot number (0 - 7).

### *channel*

[in] Specifies the channel number ( 0 to 7).

### *Enable*

[in] Select Enable or Disable, 1=Enable, 0=Disable

### **Return Value**

None

# <span id="page-40-0"></span>**3.5. pac\_i8048W\_ Set\_FallingReg**

This function is used to Enable/Disable the Falling interrupt of an I-9048 channel.

#### **Syntax**

**C++**  void pac\_i8048W\_Set\_FallingReg( int slot, int channel, int enable );

### **Parameters**

#### *slot*

[in] Specifies the slot number (0 - 7).

#### *channel*

[in] Specifies the channel number ( 0 to 7).

#### *Enable*

[in] Select Enable or Disable, 1=Enable, 0=Disable

### **Return Value**

None

# <span id="page-41-0"></span>**3.6. pac\_i8048W\_Read\_RisingReg**

This function Read the rising interrupt setting status of an I-9048 channel.

### **Syntax**

**C++** int pac\_i8048W\_Read\_RisingReg ( int slot, int channel );

#### **Parameters**

*slot*

[in] Specifies the slot number (0 - 7).

*channel*

[in] Specifies the channel number ( 0 to 7).

# <span id="page-42-0"></span>**3.7. pac\_i8048W\_Read\_FallingReg**

This function Read the falling interrupt setting status of an I-9048 channel.

### **Syntax**

**C++** int pac\_i8048W\_Read\_FallingReg ( int slot, int channel );

#### **Parameters**

*slot*

[in] specifies the slot number (0 - 7).

*channel*

[in] Specifies the channel number ( 0 to 7).

# <span id="page-43-0"></span>**3.8. pac\_i8048W\_Read\_RisingEvent**

This function read rising interrupt status from the I-9048 modules.

### **Syntax**

**C++** int pac\_i8048W\_Read\_RisingEvent( int slot, int channel );

#### **Parameters**

*slot*

[in] specifies the slot number (0 - 7).

*channel*

[in] Specifies the channel number( 0 to 7).

### <span id="page-44-0"></span>**3.9. pac\_i8048W\_Read\_FallingEvent**

This function read falling interrupt status from the I-9048 modules.

### **Syntax**

**C++** int pac\_\_i8048W\_Read\_FallingEvent ( int slot, int channel );

#### **Parameters**

*slot*

[in] Specifies the slot number (0 - 7).

*channel*

[in] Specifies the channel number ( 0 to 7).

### <span id="page-45-0"></span>**3.10. pac\_i8048W\_Read\_RisingEventCount**

This function read total count values of the rising interrupt occurred on an i-9048 channel.

### **Syntax**

**C++** DWORD pac\_i8048W\_Read\_RisingEventCount( int slot, int channel );

### **Parameters**

*slot*

[in] Specifies the slot number (0 - 7).

*channel*

[in] Specifies the channel number ( 0 to 7).

## <span id="page-47-0"></span>**3.11. pac\_i8048W\_Read\_FallingEventCount**

This function read total count values of the rising interrupt occurred on an I-9048 channel.

### **Syntax**

**C++** DWORD pac\_i8048W\_Read\_FallingEventCount( int slot, int channel );

#### **Parameters**

*slot*

[in] Specifies the slot number (0 - 7).

*channel*

[in] Specifies the channel number ( 0 to 7).

### <span id="page-48-0"></span>**3.12. pac\_i8048W\_Clear\_RisingEventCount**

This function clear total count values of the rising interrupt occurred on an I-9048 channel.

### **Syntax**

**C++** void pac\_i8048W\_Clear\_RisingEventCount ( int slot, int channel );

#### **Parameters**

*slot*

[in] Specifies the slot number (0 - 7).

*channel*

[in] Specifies the channel number ( 0 to 7).

Return Values None

### **Return Value**

None.

## <span id="page-49-0"></span>**3.13. pac\_i8048W\_Clear\_FallingEventCount**

This function clear total count values of the falling interrupt occurred on an I-9048 channel.

### **Syntax**

**C++** void pac\_i8048W\_Clear\_FallingEventCount ( int slot, int channel );

#### **Parameters**

*slot*

[in] Specifies the slot number (0 - 7).

*channel*

[in] Specifies the channel number ( 0 to 7).

### **Return Value**

None

# <span id="page-50-0"></span>**3.14. pac\_i8048W\_Init**

This function is used to initialize the driver and confirm the hardware ID of the I-9048 module.

### **Syntax**

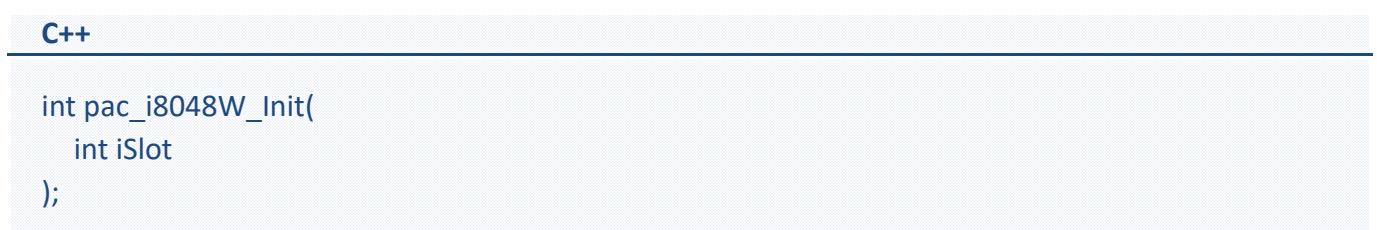

#### **Parameters**

*iSlot*

[in] Specifies the slot number (0 - 7).

### **Return Value**

Return 0 if success, otherwise false.

### **Example**

# **[C]**

int ret  $= 0$ ; int slotNumber =0; ret = pac\_i8048W\_Init(slotNumber);

### **[C#]**

int slotNumber =0; bool iRet=pac8048W.Init(slotNumber);

### <span id="page-52-0"></span>**3.15. pac\_i8048W\_InstallISR**

This function is used to install a slot interrupt service thread for I-9048 with the thread priority.

#### **Syntax**

**C++** void pac\_i8048W\_InstallISR ( int iSlot,

```
PAC_CALLBACK_FUNC IST_Function,
int priority
```
### );

### **Parameters**

#### *iSlot*

[in] Specifies the slot number (0 - 7).

### *ISR\_Function*

[in] After installing an IST, the CPU will execute the ISR\_Function when "External signal" enters the 9048.

### *priority*

[in] When two slots are interrupted at the same time, the slot of higher priority executes IST first then slot of lower priority does.

### **Return Value**

None

### **Example**

### **[C]**

```
int slotNumber = 1;
int channelNumber =1;
int ret=0;
int ipriority=100;
ret = pac_i8048W_Init(slotNumber);
if (!ret){
  pac_i8048W_Set_RisingReg(slotNumber,channelNumber,1);
  pac_i8048W_Set_FallingReg(slotNumber,channelNumber,0);
  pac_i8048W_InstallISR(slotNumber,BackData.ipriority);
}
…
int CALLBACK BackData(){
  int temp = 0;
  ….
  pac_i8048W_UnFreezeINT(slotNumber,channelNumber);
  return 1;
}
```
### **Remarks**

### **[WinCE based]**

The default priority level of the interrupt service thread, Interrupt Fun function for i-8048W/i-9048 is 97

Many higher priority levels (247 through zero) are assigned to real-time applications, drivers, and system processes. .

Range Description

0 through 96 Reserved for real-time above drivers.

97 through 152 Used by the default Windows CE-based device drivers.

153 through 247 Reserved for real-time below drivers.

It's recommended to set the priority level between 97 and 152 for i-8048w/i-9048 IST.

### <span id="page-54-0"></span>**3.16. pac\_i8048W\_UnInstallISR**

This function is used to uninstall a slot interrupt service thread and disable a hardware interrupt.

### **Syntax**

**C++** void pac\_i8048W\_UnInstallISR ( int iSlot, );

#### **Parameters**

*iSlot* 

[in] Specifies the slot number (0 - 7).

### **Return Value**

None

### **Example**

**[C]**

int slotNumber = 1;

pac\_i8048W\_UnInstallISR(slotNumber);

### <span id="page-55-0"></span>**3.17. pac\_i8048W\_UnFreezeINT**

This function clear interrupt status of the I-9048 channel.

### **Syntax**

**C++** void pac\_i8048W\_UnFreezeINT( int slot, int channel

);

### **Parameters**

*slot*

[in] Specifies the slot number (0 - 7).

*channel*

[in] Specifies the channel number ( 0 to 7).

### **Return Value**

None

### **Examples**

# **[C]**

int channel =  $0;$ int slotNumber =0; pac\_i8048W\_UnFreezeINT(slotNumber,channel);

### **[C#]**

int channel = 0; int slotNumber =0; pac8048W.UnFreezeINT(slotNumber,channel);

# <span id="page-57-0"></span>**3.18. pac\_i8048W\_GetLibVersion**

This function to get the library version of I-9048W.

#### **Syntax**

#### **C++**

short pac\_i8048W\_GetLibVersion()

### **Return Value**

Version number

For Example : 0x106 = Rev 1.0.6

# <span id="page-58-0"></span>**3.19. pac\_i8048W\_GetLibDate**

This function to get the library built date.

### **Syntax**

**C++**

```
void pac_i8048W_GetLibDate(
  char LibDate[]
);
```
#### **Parameters**

*LibDate*

[out] library built date.

#### **Return Value**

None

# <span id="page-59-0"></span>**Revision History**

This chapter provides revision history information to this document.

The table below shows the revision history.

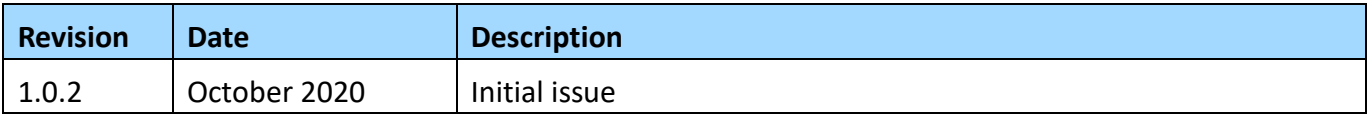